# Reference Manual

DOC. REV. 9/15/2011

# Newt (VL-EPIC-17)

DMP Vortex-based SBC with Ethernet, USB, Serial, CompactFlash, eUSB, Analog + Digital I/O, and SPX<sup>TM</sup>

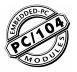

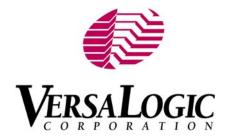

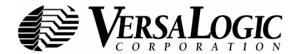

### WWW.VERSALOGIC.COM

12100 SW Tualatin Road Tualatin, OR 97062-7341 (503) 747-2261 Fax (971) 224-4708

Copyright © 2013 VersaLogic Corp. All rights reserved.

#### Notice:

Although every effort has been made to ensure this document is error-free, VersaLogic makes no representations or warranties with respect to this product and specifically disclaims any implied warranties of merchantability or fitness for any particular purpose.

VersaLogic reserves the right to revise this product and associated documentation at any time without obligation to notify anyone of such changes.

PC/104 and the PC/104 logo are trademarks of the PC/104 Consortium.

#### **Product Revision Notes**

Revsion 1.00 - Commercial release.

### Support

The VL-EPIC-17 support page, at <a href="http://www.versalogic.com/private/Newtsupport.asp">http://www.versalogic.com/private/Newtsupport.asp</a>, contains additional information and resources for this product including:

- Reference Manual (PDF format)
- Operating system information and software drivers
- Datasheets and manufacturers' links for chips used in this product
- Photograph of the circuit board
- BIOS information and upgrades

This is a private page for VL-EPIC-17 users that can be accessed only by entering this address directly. It cannot be reached from the public VersaLogic website.

The VersaTech KnowledgeBase is an invaluable resource for resolving technical issues with your VersaLogic product.

VersaTech KnowledgeBase

# **Contents**

| Introduction                                        | 1  |
|-----------------------------------------------------|----|
| Description                                         | 1  |
| Features and Construction                           | 1  |
| VL-EPIC-17 Feature Comparison                       | 2  |
| Technical Specifications                            | 3  |
| Block Diagram                                       | 4  |
| RoHS Compliance                                     | 5  |
| About RoHS                                          | 5  |
| Warnings                                            | 5  |
| Electrostatic Discharge                             | 5  |
| Lithium Battery                                     | 5  |
| Handling Care                                       | 6  |
| Technical Support                                   | 6  |
| Repair Service                                      | 6  |
| Configuration and Setup                             | 8  |
| Initial Configuration                               |    |
| Basic Setup                                         |    |
| Operating System Installation                       |    |
| CMOS Setup                                          |    |
| Main Menu                                           |    |
| Advanced Menu                                       | 11 |
| PCIPnP Menu                                         | 16 |
| Boot Menu                                           | 17 |
| Security Menu                                       | 18 |
| Chipset Menu                                        |    |
| Exit Menu                                           | 22 |
| Physical Details                                    | 23 |
| Dimensions and Mounting                             |    |
| VL-EPIC-17 Dimensions                               |    |
| VL-CBR-5009 Dimensions                              |    |
| VL-CBR-4004 Dimensions                              |    |
| Hardware Assembly                                   |    |
| Standoff Locations                                  |    |
| External Connectors                                 | 27 |
| VL-EPIC-17 Connector Locations – Top                |    |
| VL-EPIC-17 Connector Locations – Bottom             |    |
| VL-EPIC-17 Connector Functions and Interface Cables |    |
| Connector Locations – VL-CBR-5009                   | 30 |
| VL-CBR-5009 Connector Functions                     |    |
| VL-CBR-4004 Connector Locations                     |    |
| Jumper Blocks                                       | 32 |
| Jumpers As-Shipped Configuration                    |    |

| Jumper Summary                                         | 33 |
|--------------------------------------------------------|----|
| System Features                                        | 34 |
| Power Supply                                           |    |
| Power Connectors                                       |    |
| Power Requirements                                     |    |
| Lithium Battery                                        |    |
| CPU                                                    |    |
| System RAM                                             |    |
| CMOS RAM                                               |    |
| Clearing CMOS RAM and the Real-Time Clock              |    |
| Default BIOS Settings                                  |    |
| Default CMOS RAM Setup Values                          |    |
|                                                        |    |
| Real Time Clock                                        |    |
| Setting the Clock                                      |    |
| Watchdog Timer                                         |    |
| Console Redirection                                    | 37 |
| Interfaces and Connectors                              | 38 |
| Expansion Buses                                        |    |
| PC/104-Plus (PCI + ISA) and PCI-104 (PCI Only)         |    |
| PC/104 (ISA Only)                                      |    |
| PC/104 I/O Support                                     |    |
| PC/104 Memory Support                                  |    |
| PC/104 IRQ Support                                     |    |
| Ethernet Interface                                     |    |
| Ethernet Connector                                     |    |
| Status LED                                             |    |
| IDE/PATA Interface                                     |    |
| Flash Interface                                        |    |
|                                                        |    |
| CompactFlash                                           |    |
| eUSB Interface                                         |    |
| USB Interface                                          |    |
| User I/O Connector                                     |    |
| Serial Ports                                           |    |
| COM Port Configuration                                 |    |
| COM3 / COM4 RS-485 Mode Line Driver Control            |    |
| Serial Port Connectors                                 |    |
| PS/2 Keyboard and Mouse                                |    |
| Pushbutton Reset.                                      |    |
| External Speaker                                       |    |
| Programmable LED                                       |    |
| Digital I/O                                            |    |
| Digital I/O Port Configuration Using the SPI Interface |    |
| Analog Input                                           | 55 |
| Software Configuration                                 | 55 |
| External Connections                                   | 55 |
| Calibration                                            | 55 |
| Initiating an Analog Conversion                        |    |
| Analog Input Range                                     | 56 |

| Analog Input Code Example           | 57 |
|-------------------------------------|----|
| Analog Output                       |    |
| Counter/Timers                      |    |
| SPX                                 | 60 |
| VersaLogic SPX Expansion Modules    | 60 |
| SPI Registers                       |    |
| System Resources and Maps           | 65 |
| Memory Map                          | 65 |
| I/O Map                             | 65 |
| Interrupt Configuration             | 66 |
| Special Registers                   | 67 |
| PLED and Product Code Register      |    |
| PLD Revision and Type Register      | 68 |
| GPI Jumper Register                 | 69 |
| Appendix A – References             | 70 |
| Appendix B – Custom Programming     | 71 |
| GPIO Registers for PORT1 Interrupts |    |
| Interrupt Mask Register             | 71 |
| Interrupt Status Register           | 72 |
| 8254 Timer Control Register         | 73 |
| 8254 Timer Base Address             | 75 |

## **Description**

#### **FEATURES AND CONSTRUCTION**

The Newt (VL-EPIC-17) is a feature-packed single board computer (SBC). It is designed for OEM control projects requiring high reliability and longevity (product lifespan). Its features include:

- DMP Vortex86DX System-on-Chip (SoC) x86 processor
- 256 MB (EA) or 512 MB (EB) soldered-on DDR2 RAM
- One (EA) or two (EB)
   10BaseT/100BaseTX Ethernet
- PC/104-Plus expansion interface
- Three (EA) or four (EB) USB 1.1/2.0 Host channels
- Industrial I/O
  - 12-bit analog inputs and outputs
  - Eight (EA) or sixteen (EB) analog inputs
  - Four (EA) or eight (EB) analog outputs
  - Thirty-two digital I/O lines
- IDE controller (ATA/66, Ultra ATA/66, ATA-5, UDMA 3-4), one channel, up to two devices
- Four COM ports: two RS-232, two RS-232/422/485

- CompactFlash socket and eUSB interface (EA)
- Console redirection to COM port or video expansion with EPM-VID-3 or EPM-V4 via PC/104-Plus interface
- SPX interface supports up to four external SPI devices either of user design or any of the SPX series of expansion boards, with clock frequencies from 1–8 MHz
- TVS devices for ESD protection
- Two watchdog timers
- PS/2 keyboard and mouse interface
- Field upgradeable BIOS with OEM enhancements
- Battery-backed real-time clock
- V<sub>CC</sub> sensing reset circuit
- RoHS compliant
- Extended temperature operation
- Customization available

The VL-EPIC-17 is compatible with popular operating systems including Windows XP/XPe/CE, Linux, VxWorks, and QNX (see the <u>VersaLogic OS Compatibility Chart</u>). Note: The Newt does not meet the minimum system requirements for Windows 7 or Windows Embedded Standard 7 (WES7).

The VL-EPIC-17 features high-reliability design and construction, including voltage sensing reset circuits and self-resetting fuses on the +5V supplies to the user I/O connectors.

VL-EPIC-17 boards are subjected to 100% functional testing and are backed by a limited two-year warranty. Careful parts sourcing and US-based technical support ensure the highest possible quality, reliability, service, and product longevity for this exceptional SBC.

### **VL-EPIC-17 FEATURE COMPARISON**

The following table shows some key feature differences among standard and custom VL-EPIC-17 models.

Table 1: VL-EPIC-17 Model Comparison

|              |        | Ethernet |                                 | USB  | Indu: |     |                      |
|--------------|--------|----------|---------------------------------|------|-------|-----|----------------------|
| Model        | RAM    | Ports    | Connector                       | Host | A/D   | D/A | Flash                |
| VL-EPIC-17EA | 256 MB | 1        | RJ45                            | 3    | 8     | 4   | CompactFlash eUSB    |
| VL-EPIC-17EB | 512 MB | 2        | RJ45                            | 4    | 16    | 8   | CompactFlash         |
| VL-EPIC-17EC | 256 MB | 1        | Ruggedized<br>8-pin<br>latching | 3    | 8     | 4   | CompactFlash<br>eUSB |
| VL-EPIC-17ED | 512 MB | 2        | Ruggedized<br>8-pin<br>latching | 4    | 16    | 8   | CompactFlash         |

### **Technical Specifications**

Specifications are typical at 25°C with +5V supply unless otherwise noted.

**Board Size:** 

4.5" x 6.5" (EPIC standard)

**Storage Temperature:** 

-40° to +85°C

**Operating Temperature:** 

-40° to +85°C, no airflow

**Power Requirements:** +5V with 256 MB RAM (EA/EC) or 512 MB RAM (EB/ED), Ethernet, keyboard, mouse running Windows XP, no video card

VL-EPIC-17EA/EC: 0.52A @ 5V (2.60W) idle VL-EPIC-17EB/ED: 0.62A @ 5V (3.10W) idle  $\pm$ 3.3V or  $\pm$ 12V may be required by some expansion modules

System Reset:

V<sub>CC</sub> sensing, resets below 4.70V typ. Watchdog timeout (warm/cold reset)

DRAM:

Soldered-on 256 MB (EA/EC) or 512 MB (EB/ED) FBGA-60 DDR2, 300 MHz

Video Interface:

None. Optional EPM-VID-3 or VL-EPM-V4 expansion Console redirection to COM port

**IDE Interface:** 

One channel, 44-pin, 2 mm connector; supports up to and including ATA/66 interface; supports two parallel ATA IDE devices (hard drive, CD-ROM, CF, etc.)

Flash Storage:

CompactFlash socket, shares IDE channel, master or slave, supports DMA; eUSB interface (EA/EC)

**Ethernet Interface:** 

Single (EA/EC) or dual (EB/ED) Ethernet; Autodetect 10BaseT / 100BaseT Ethernet controller built in to Vortex86DX, 12K transmit/receive buffer COM 1/2 Interface:

RS-232, 16C550 compatible, 115 Kbps max.

COM 3/4 Interface:

RS-232/422/485, 16C550 compatible, 115 Kbps max., 4-wire RS-232 (only CTS and RTS handshaking)

USB:

Three (EA/EC) or four (EB,/ED) USB 1.1/2.0 Host ports; eUSB interface (EA/EC)

**Analog Input:** 

8 or 16-channel, 12-bit, single-ended 0 to +4.095V (1 mV per bit)

**Analog Output:** 

4 or 8-channel, 12-bit, single-ended 0V to 4.096V 100 Ksps

SPX:

Supports four external SPI chips of user design or any SPX series expansion board

Audio:

Speaker output

**BIOS:** 

American Megatrends (AMI) BIOS with OEM enhancements.

**Bus Speed:** 

PCI: 33.33 MHz ISA: 8.33 MHz

**Bus Compatibility:** 

PC/104-Plus - Full compliance

Weight:

VL-EPIC-17EA - 0.321 lbs (0.145 kg) VL-EPIC-17EB - 0.347 lbs (0.157 kg)

Specifications are subject to change without notification.

# **Block Diagram**

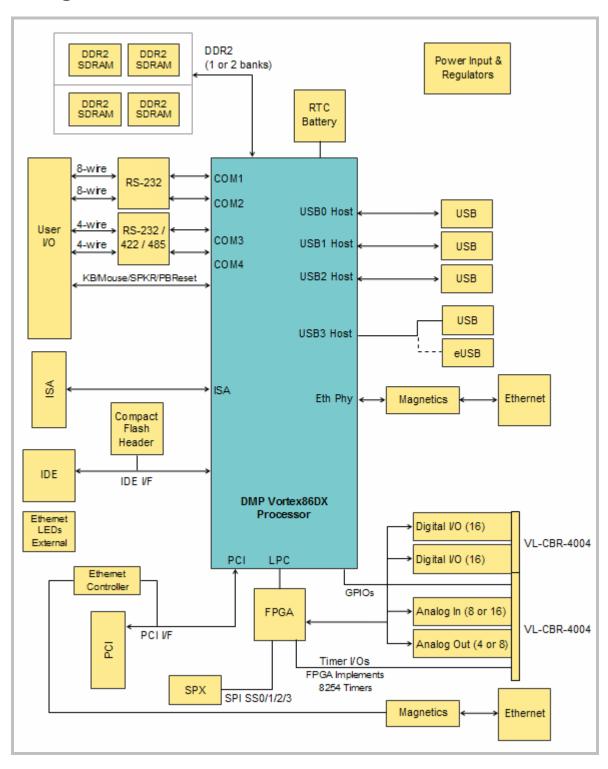

Figure 1. System Block Diagram

### **RoHS Compliance**

The VL-EPIC-17 is RoHS-compliant.

#### **ABOUT ROHS**

In 2003, the European Union issued Directive 2002/95/EC regarding the Restriction of the use of certain Hazardous Substances (RoHS) in electrical and electronic equipment.

The RoHS directive requires producers of electrical and electronic equipment to reduce to acceptable levels the presence of six environmentally sensitive substances: lead, mercury, cadmium, hexavalent chromium, and the presence of polybrominated biphenyls (PBB) and polybrominated diphenyl ethers (PBDE) flame retardants, in certain electrical and electronic products sold in the European Union (EU) beginning July 1, 2006.

VersaLogic Corp. is committed to supporting customers with high-quality products and services meeting the European Union's RoHS directive.

## Warnings

#### **ELECTROSTATIC DISCHARGE**

#### Warning!

Electrostatic discharge (ESD) can damage circuit boards, disk drives, and other components. The circuit board must only be handled at an ESD workstation. If an approved station is not available, some measure of protection can be provided by wearing a grounded antistatic wrist strap. Keep all plastic away from the board, and do not slide the board over any surface.

After removing the board from its protective wrapper, place the board on a grounded, static-free surface, component side up. Use an antistatic foam pad if available.

The board should also be protected inside a closed metallic antistatic envelope during shipment or storage.

#### Note:

The exterior coating on some metallic antistatic bags is sufficiently conductive to cause excessive battery drain if the bag comes in contact with the bottom side of the VL-EPIC-17.

#### LITHIUM BATTERY

#### Warning!

To prevent shorting, premature failure, or damage to the lithium battery, do not place the board on a conductive surface such as metal, black conductive foam, or the outside surface of a metalized ESD protective pouch. The lithium battery may explode if mistreated. Do not recharge, disassemble, or dispose of in fire. Dispose of used batteries promptly and in an environmentally suitable manner.

#### HANDLING CARE

#### Warning!

Care must be taken when handling the board not to touch the exposed circuitry with your fingers. Though it will not damage the circuitry, it is possible that small amounts of oil or perspiration on the skin could have enough conductivity to cause the contents of CMOS RAM to become corrupted through careless handling, resulting in CMOS resetting to factory defaults.

### **Technical Support**

If you are unable to solve a problem after reading this manual, please visit the VL-EPIC-17 product support web page below. The support page provides links to component datasheets, device drivers, and BIOS and PLD code updates.

### **VL-EPIC-17 Support Page**

http://www.versalogic.com/private/newtsupport.asp

The VersaTech KnowledgeBase contains a wealth of technical information about VersaLogic products, along with product advisories. Click the link below to see all KnowledgeBase articles related to the VL-EPIC-17.

### VersaTech KnowledgeBase

If you have further questions, contact VersaLogic Technical Support at (503) 747-2261. VersaLogic support engineers are also available via e-mail at <a href="Support@VersaLogic.com">Support@VersaLogic.com</a>.

#### REPAIR SERVICE

If your product requires service, you must obtain a Returned Material Authorization (RMA) number by calling (503) 747-2261.

Please provide the following information:

- Your name, the name of your company, your phone number, and e-mail address
- The name of a technician or engineer that can be contacted if any questions arise
- Quantity of items being returned
- The model and serial number (barcode) of each item
- A detailed description of the problem
- Steps you have taken to resolve or recreate the problem
- The return shipping address

Warranty Repair All parts and labor charges are covered, including return shipping

charges for UPS Ground delivery to United States addresses.

Non-warranty Repair All non-warranty repairs are subject to diagnosis and labor charges,

parts charges, and return shipping fees. Please specify the shipping method you prefer and provide a purchase order number for invoicing

the repair.

**Note:** Please mark the RMA number clearly on the outside of the box before

returning.

# **Configuration and Setup**

# **Initial Configuration**

The following components are recommended for a typical development system with the VL-EPIC-17 computer:

- ATX power supply
- USB or PS/2 keyboard and mouse (if PS/2, you will need the main I/O breakout board VL-CBR-5009 with adapter cable)
- IDE hard drive
- USB or IDE CD-ROM drive
- EPM-VID-3 or VL-EPM-V4 for video support

The following VersaLogic cables are recommended:

- VL-CBR-2022 Power adapter cable
- VL-CBR-4406 IDE data cable
- VL-CBR-4405 IDE adapter board, if you are using drives with 40-pin connectors
- LVDS or SVGA video adapter cable

You will also need an operating system (OS) installation CD-ROM.

### **Basic Setup**

The following steps outline the procedure for setting up a typical development system. The VL-EPIC-17 should be handled at an ESD workstation or while wearing a grounded antistatic wrist strap.

Before you begin, unpack the VL-EPIC-17 and accessories. Verify that you received all the items you ordered. Inspect the system visually for any damage that may have occurred in shipping. Contact Support@VersaLogic.com immediately if any items are damaged or missing.

Gather all the peripheral devices you plan to attach to the VL-EPIC-17 and their interface and power cables.

It is recommended that you attach standoffs to the board (see Hardware Assembly) to stabilize the board and make it easier to work with.

Figure 2 shows a typical start-up configuration.

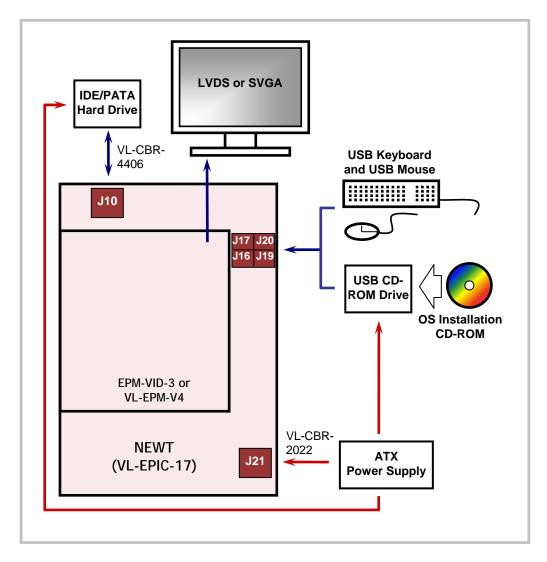

Figure 2. Typical Start-up Configuration

### 1. Attach Cables and Peripherals

- Install the video card on top of the VL-EPIC-17, configured for PCI Slot 0.
- Plug the LVDS or SVGA cable into the appropriate video card connector.
- Plug a USB keyboard and mouse into USB sockets J16, J17, J19, or J20. (A PS/2 keyboard and mouse can be plugged into the main I/O board VL-CBR-5009, which attaches to header J11.)
- Plug the hard drive data cable VL-CBR-4406 into socket J10. Attach a hard drive to a connector on the cable. If the hard drive is 3.5", use the 2 mm to 0.1" adapter VL-CBR-4405 to attach the IDE cable.
- Plug a USB CD-ROM drive into an available USB socket (J16, J17, J19, or J20). (If you are using an IDE CD-ROM drive, plug it into the VL-CBR-4406 data cable.)
- Attach an ATX power cable to any 3.5" drive (hard drive or CD-ROM drive).
- Set the hard drive jumper for master device operation and the CD-ROM drive jumper for slave device operation.

#### 3. Attach Power

• Plug the power adapter cable VL-CBR-2022 into socket J21. Attach the motherboard connector of the ATX power supply to the adapter.

### 4. Review Configuration

 Before you power up the system, double check all the connections. Make sure all cables are oriented correctly and that adequate power will be supplied to the VL-EPIC-17 and peripheral devices.

#### 5. Power On

 Turn on the ATX power supply and the video monitor. If the system is correctly configured, a video signal should be present. (There might be a delay of several seconds before the video signal becomes present.)

#### 6. Install Operating System

 Install the OS according to the instructions provided by the OS manufacturer. (See Operating System Installation.)

**Note:** If you intend to operate the VL-EPIC-17 under Windows XP or Windows XP Embedded, be sure to use Service Pack 3 (SP3) for full support of the latest device features.

## **Operating System Installation**

The standard PC architecture used on the VL-EPIC-17 makes the installation and use of most of the standard x86-based operating systems very simple. The operating systems listed on the <a href="VersaLogic OS Compatibility Chart">VersaLogic OS Compatibility Chart</a> use the standard installation procedures provided by the maker of the OS. Special optimized hardware drivers for a particular OS, or a link to the drivers, are available at the VL-EPIC-17 Product Support web page.

### **CMOS Setup**

The default CMOS Setup parameters for the VL-EPIC-17EA are shown below. Due to changes and improvements in the system BIOS, the information on your monitor may differ from that shown below. The factory default date will correspond to the BIOS build date. Settings will vary depending on the configuration of your VL-EPIC-17.

#### **MAIN MENU**

```
System Overview
AMIBIOS
Version
        :08.00.15
Build Date:11/26/10
       :1ADSV000
Processor
Vortex86DX A9121
       :800MHz
Speed
System Memory
Size :256MB
                                                     Select Screen
Speed
        :300MHz
                                                \uparrow \downarrow
                                                     Select Item
                                                     Change Field
System Time
                            [11:15:23]
                                                Tab
                                                     Select Field
                            [Wed 09/13/2011]
System Date
                                                F1
                                                     General Help
                                                F10
                                                     Save and Exit
                                                     Exit
                                                ESC
```

#### **ADVANCED MENU**

```
Advanced Settings
WARNING: Setting wrong values in below sections
       may cause system to malfunction.
> Board Configuration
> CPU Configuration
> IDE Configuration
> Remote Access Configuration
> USB Configuration
                                                    Select Screen
SB LAN
                           [Enabled]
                                               \uparrow \downarrow
                                                    Select Item
SB MAC Address
                           [00 1B EB 00 74 35]
                                               Enter Go to Sub Screen
SB LAN Boot
                           [Disabled]
                                               F1
                                                    General Help
CPU Frequency Adjustment [Disabled]
                                               F10
                                                    Save and Exit
DDRII/PCI Frequency Adjustment [Disabled]
                                               ESC
                                                    Exit
```

### **Advanced > Board Configuration**

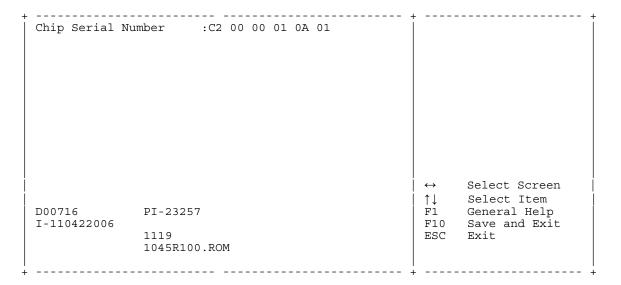

### **Advanced > CPU Configuration**

| CPU Configuration                                                             |                                  |                                     | Options                       |
|-------------------------------------------------------------------------------|----------------------------------|-------------------------------------|-------------------------------|
| Module Version - 00.01                                                        |                                  | Disab<br>Enabl                      |                               |
| Manufacturer: DMP Brand String: Vortex86DX A9121 Frequency : 800MHz           |                                  | Enabl                               |                               |
| Cache L1 : 16 KB L1 Cache Cache L2 : 256 KB L2 Cache L2 Cache Fetch Line Size | [Enabled] [Write-Thru] [4 DWORD] |                                     |                               |
| CPU Speed Setting By<br>  CPU Fast Decode Cycle                               | [Divide By 1]<br>[Normal]        | ↔<br>  ↑↓<br>+-<br>F1<br>F10<br>ESC | Change Option<br>General Help |

### Advanced > IDE Configuration

| IDE Configuration                                                                                                    |                                          | + +<br>  Options                                    |
|----------------------------------------------------------------------------------------------------|------------------------------------------|-----------------------------------------------------|
|                                                                                                    |                                          | Disabled                                            |
| > Primary IDE Master<br>> Primary IDE Slave                                                                                        | [Hard Disk]<br>[Hard Disk]               | Primary<br>Secondary<br>Both                        |
| Hard Disk Write Protect IDE Detect Time Out (Sec) ATA(PI) 80Pin Cable Detection IDE Operate Mode PCI IDE BusMaster Hard Disk Delay | [Legacy Mode]<br>[Enabled]<br>[2 Second] | ↔ Select Screen   ↑↓ Select Item   +- Change Option |
| Standard IDE Compatible                                                                                                    | [Disabled]                               | F1 General Help<br>F10 Save and Exit<br>ESC Exit    |

### **Advanced > IDE Configuration > IDE Master/Slave Configurations**

| Primary IDE Master                                                                                                    |                                                                       |                                   | Options                                |
|----------------------------------------------------------------------------------------------------|-----------------------------------------------------------------------|-----------------------------------|----------------------------------------|
| Device :Hard Disk Vendor :WDC WD800BB-56JKC0 Size :80.0GB LBA Mode :Supported Block Mode:16Sectors PIO Mode :4 Async DMA :MultiWord DMA-2 Ultra DMA :Ultra DMA-2 S.M.A.R.T.:Supported |                                                                       | Not I<br>Auto<br>CD/DV<br>ARMD    | nstalled                               |
| Type LBA/Large Mode Block (Multi-Sector Transfer) PIO Mode DMA Mode S.M.A.R.T. 32Bit Data Transfer                                                                                    | [Auto]<br>[Auto]<br>[Auto]<br>[Auto]<br>[Auto]<br>[Auto]<br>[Enabled] | ↔<br>↑↓<br>+-<br>F1<br>F10<br>ESC | Select Item Change Option General Help |

### **Advanced > Remote Access Configuration**

| Configure Remote Access type and parameters                                                                                                    |                                                                               | Options             |   |
|----------------------------------------------------------------------------------------------------|-------------------------------------------------------------------------------|---------------------|---|
| Remote Access                                                                                                    | [Enabled]                                                                     | Disabled<br>Enabled |   |
| Serial port number Base Address, IRQ Serial Port Mode Flow Control Redirection After BIOS POST Terminal Type VT-UTF8 Combo Key Support Sredir Memory Display Delay | [COM1] [3F8h, 4] [115200 8,n,1] [None] [Disabled] [ANSI] [Enabled] [No Delay] | Enabled             | n |
| ,<br>±                                                                                                    |                                                                               | <u> </u>            | : |

### Advanced > USB Configuration

| USB Configuration                                                              |                                                  | Options                                 |
|--------------------------------------------------------------------------------|--------------------------------------------------|-----------------------------------------|
| Module Version - 2.24.2-13.4                                                   |                                                  | Disabled Enabled                        |
| USB Devices Enabled :<br>3 Drives                                              |                                                  | Auto                                    |
| Legacy USB Support USB 2.0 Controller Mode BIOS EHCI Hand-Off USB Beep Message | [Enabled]<br>[HiSpeed]<br>[Enabled]<br>[Enabled] |                                         |
| USB Port 0,1                                                                   | [Enabled]                                        | ↔ Select Screen                         |
| USB Port 2,3                                                                   | [Enabled]                                        | $ \uparrow\downarrow\>$ Select Item $ $ |
| USB Device                                                                     | [Disabled]                                       | Enter Go to Sub Screen                  |
| USB Hotplug Flash Drive                                                        | [Disabled]                                       | F1 General Help                         |
| > USB Mass Storage Device Conf                                                 | Eiguration                                       | F10 Save and Exit ESC Exit              |

# Advanced > USB Configuration > USB Mass Storage Device Configuration

| USB Mass Storage Device                                                    | USB Mass Storage Device Configuration                                                      |                                   |                                                                         |  |
|----------------------------------------------------------------------------|--------------------------------------------------------------------------------------------|-----------------------------------|-------------------------------------------------------------------------|--|
| USB Mass Storage Reset                                                     | Delay [20 Sec]                                                                             | 10 Se<br>20 Se                    |                                                                         |  |
| Device #1 Emulation Type Device #2 Emulation Type Device #3 Emulation Type | Kingston DataTraveler [Hard Disk] Kingston DataTraveler [Hard Disk] SMART eUSB [Hard Disk] | 30 Se<br>40 Se                    | c                                                                       |  |
|                                                                            |                                                                                            | ↔<br>↑↓<br>+-<br>F1<br>F10<br>ESC | Select Screen Select Item Change Option General Help Save and Exit Exit |  |

### PCIPNP MENU

| † | Advanced PCI/PnP Settings                                                           |                                                                                                    |                                   | Options                       |
|---|-------------------------------------------------------------------------------------|----------------------------------------------------------------------------------------------------|-----------------------------------|-------------------------------|
|   | WARNING: Setting wrong values may cause system to may                               |                                                                                                    | No<br>Yes                         |                               |
|   | Clear NVRAM Plug & Play O/S PCI Latency Timer Palette Snooping                      | [No]<br>[No]<br>[128]<br>[Disabled]                                                                                                    |                                   |                               |
|   | IRQ3 IRQ4 IRQ5 IRQ6 IRQ7 IRQ9 IRQ10 IRQ11 IRQ12 IRQ14 IRQ15                         | [Reserved] [Reserved] [Available] [Available] [Available] [Available] [Available] [Available] [Available] [Available] [Available] [Available] [Reserved] [Available] | ↔<br>↑↓<br>+-<br>F1<br>F10<br>ESC | General Help<br>Save and Exit |
|   | DMA Channel 0 DMA Channel 1 DMA Channel 3 DMA Channel 5 DMA Channel 6 DMA Channel 7 | [Available] [Available] [Available] [Available] [Available] [Available]                                                                                              |                                   |                               |
|   | Reserved Memory Size > IRQ Trigger Type Settings                                    | [Disabled]                                                                                                    |                                   |                               |

# PCIPnP > IRQ Trigger Type Settings

| + |                           |            |                       |               | + |
|---|---------------------------|------------|-----------------------|---------------|---|
|   | IRQ Trigger Type Settings |            |                       | Options       |   |
|   |                           |            |                       |               |   |
|   | IRQ3                      | [Disabled] | Disab                 |               |   |
|   | IRQ4                      | [Disabled] | Enabl                 | .ed           |   |
|   | IRQ5                      | [Disabled] |                       |               |   |
|   | IRQ6                      | [Disabled] |                       |               |   |
|   | IRQ7                      | [Disabled] |                       |               |   |
|   | IRQ9                      | [Disabled] |                       |               |   |
|   | IRQ10                     | [Disabled] |                       |               |   |
|   | IRQ11                     | [Disabled] |                       |               |   |
|   | IRQ12                     | [Disabled] |                       |               |   |
|   | IRQ14                     | [Disabled] |                       |               |   |
| İ | IRQ15                     | [Disabled] | $\leftrightarrow$     | Select Screen | İ |
|   |                           |            | $\uparrow \downarrow$ | Select Item   |   |
| İ |                           |            | +-                    | Change Option | İ |
|   |                           |            | F1                    | General Help  |   |
|   |                           |            | F10                   | Save and Exit |   |
|   |                           |            | ESC                   | Exit          |   |
|   |                           |            |                       |               |   |
|   |                           |            |                       |               |   |
|   |                           |            |                       |               |   |
| + |                           | ا<br>      |                       |               | + |

#### **BOOT MENU**

| +                                                                                                    | ++                                                                  |
|----------------------------------------------------------------------------------------------------|---------------------------------------------------------------------|
| Boot Settings                                                                                                    | Configure Settings<br>during System Boot.                           |
| 1st Boot Device [HDD:PM-WDC WD800BB-56JKC0] 2nd Boot Device [HDD:PS-SILICONSYSTEMS INC 128MB] 3rd Boot Device [USB:Kingston DataTraveler] 4th Boot Device [USB:Kingston DataTraveler] 5th Boot Device [USB:SMART eUSB] | ↔ Select Screen  <br>  ↑↓ Select Item  <br>  Enter Go to Sub Screen |
| <b>+</b>                                                                                                    | F1 General Help<br>F10 Save and Exit<br>ESC Exit                    |

### **Boot > Boot Settings Configuration**

| Boot Settings Configuration                                                                                   |                                                                 | Options                                                                                                    |
|----------------------------------------------------------------------------------------------------|-----------------------------------------------------------------|----------------------------------------------------------------------------------------------------|
| Quick Boot Quiet Boot Bootup Num-Lock PS/2 Mouse Support Interrupt 19 Capture Beep Function Clear Base Memory | [Enabled] [Disabled] [On] [Auto] [Enabled] [Disabled] [Enabled] | Disabled<br>Enabled                                                                                             |
|                                                                                                    |                                                                 | → Select Screen      ↑↓ Select Item     +- Change Option     F1 General Help     F10 Save and Exit     ESC Exit |

### **SECURITY MENU**

| Security Settings                                  |                                                                                                 |
|----------------------------------------------------|-------------------------------------------------------------------------------------------------|
| Supervisor Password Not Installed User Password    |                                                                                                 |
| Change Supervisor Password<br>Change User Password |                                                                                                 |
| Boot Sector Virus Protection [Disabled]            |                                                                                                 |
|                                                    | ⇔ Select Screen      ↑↓ Select Item  Enter Change  F1 General Help  F10 Save and Exit  ESC Exit |

#### **CHIPSET MENU**

### **Chipset > NorthBridge Chipset Configuration**

| NorthBridge Chipset Configuration | Options        |
|-----------------------------------|----------------|
| DRAM Timing Setting By [BIOS]     | Manual<br>BIOS |
|                                   | <pre></pre>    |

### **Chipset > South Bridge Chipset Configuration**

| ++<br>  South Bridge Chipset Configuration                                                                                | Options       |
|----------------------------------------------------------------------------------------------------|---------------|
| P.O.S.T. Forward to SB COM1 [Disabled]  > ISA Configuration > Serial/Parallel Port Configuration > WatchDog Configuration | Disabled COM1 |
|                                                                                                    |               |

### **Chipset > South Bridge Chipset Configuration > ISA Configuration**

| ISA Configuration         |                        | <br> <br>                         | Options                                                                 |
|---------------------------|------------------------|-----------------------------------|-------------------------------------------------------------------------|
| ISA 16bits I/O wait-state | [4 clock]<br>[1 clock] | 8.3MH<br>16.6M                    | !                                                                       |
|                           |                        | ↔<br>↑↓<br>+-<br>F1<br>F10<br>ESC | Select Screen Select Item Change Option General Help Save and Exit Exit |

### **Chipset > South Bridge Chipset Configuration > Serial/Parallel Port Configuration**

| +                |                 | ++                |
|------------------|-----------------|-------------------|
| SB Serial Port1  | [3F8]           | Options           |
| IRQ Select       | [IRQ4]          |                   |
| Baud Rate        | [115200 BPS]    | Disabled          |
| SB Serial Port2  | [2F8]           | 3F8               |
| IRQ Select       | [IRQ3]          | 2F8               |
| Baud Rate        | [115200 BPS]    | 3E8               |
| SB Serial Port3  | [Disabled]      | 2E8               |
| Serial Port Mode | [RS-232 4-wire] | 10                |
| SB Serial Port4  | [Disabled]      |                   |
| Serial Port Mode | [RS-232 4-wire] |                   |
|                  |                 |                   |
|                  |                 | ⇔ Select Screen   |
|                  |                 | ↑↓ Select Item    |
| İ                |                 | +- Change Option  |
|                  |                 | F1 General Help   |
| İ                |                 | F10 Save and Exit |
|                  |                 | ESC Exit          |
|                  |                 |                   |
|                  |                 |                   |
| +                |                 | + +               |

### **Chipset > South Bridge Chipset Configuration > WatchDog Configuration**

| WatchDog Configuration                |                          | Options                                                                                                    |
|---------------------------------------|--------------------------|----------------------------------------------------------------------------------------------------|
| WatchDog0 Function WatchDog1 Function | [Disabled]<br>[Disabled] | Enabled<br>Disabled                                                                                          |
|                                       |                          | Select Screen     ↑↓ Select Item     +- Change Option     F1 General Help     F10 Save and Exit     ESC Exit |

#### **EXIT MENU**

Exit Options -----Save Changes and Exit Discard Changes and Exit Discard Changes Load Optimal Defaults Load Failsafe Defaults Save Custom Defaults Load Custom Defaults Select Screen Select Item  $\uparrow \downarrow$ Enter Go to Sub Screen F1 General Help Save and Exit F10 ESC Exit 

# **Dimensions and Mounting**

#### **VL-EPIC-17 DIMENSIONS**

The VL-EPIC-17 complies with EPIC form factor standards. Dimensions are given below to help with pre-production planning and layout.

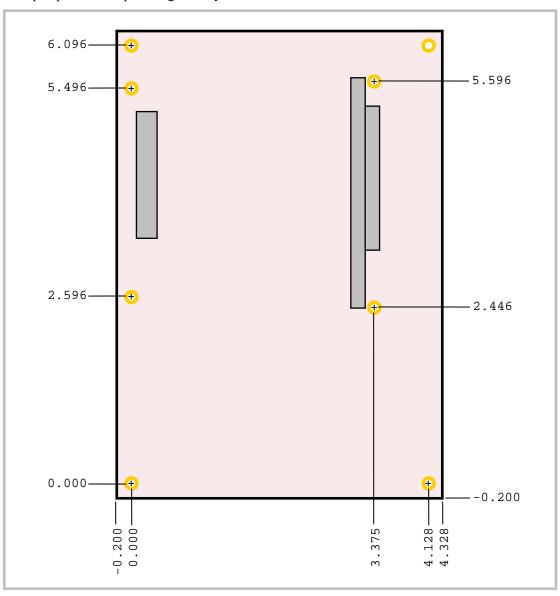

Figure 3.\_VL-EPIC-17 Dimensions and Mounting Holes

(Not to scale. All dimensions in inches.)

### **VL-CBR-5009 DIMENSIONS**

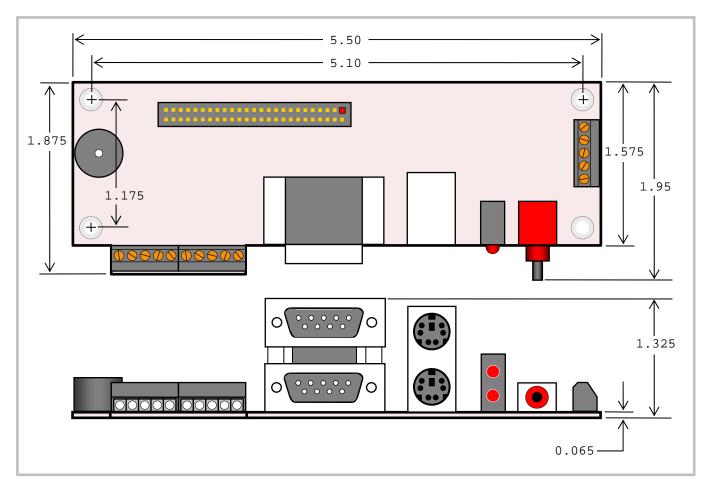

Figure 4. VL-CBR-5009 Dimensions and Mounting Holes

(Not to scale. All dimensions in inches.)

### **VL-CBR-4004 DIMENSIONS**

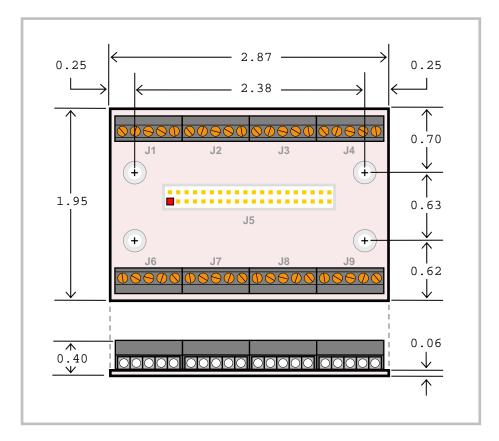

Figure 5. VL-CBR-4004 Dimensions and Mounting Holes

(Not to scale. All dimensions in inches.)

#### HARDWARE ASSEMBLY

The VL-EPIC-17 provides PC/104-*Plus* expansion with both PCI and ISA connectors so that expansion modules can be added to the top of the stack. PC/104 (ISA only) modules must not be positioned between the VL-EPIC-17 and any PC/104-*Plus* (PCI + ISA) or PCI-104 (PCI only) modules on the stack.

The entire assembly can sit on a table top or be secured to a base plate. When bolting the unit down, make sure to secure all eight standoffs (A and B) to the mounting surface to prevent circuit board flexing. Four standoffs (B) must be used under the stack. These are secured with four malefemale standoffs (C), threaded from the top side, which also serve as mounting struts for the PC/104 stack. Standoffs are secured to the top circuit board using pan head screws. Four standoffs and screws are available as part number VL-HDW-10x.

#### **STANDOFF LOCATIONS**

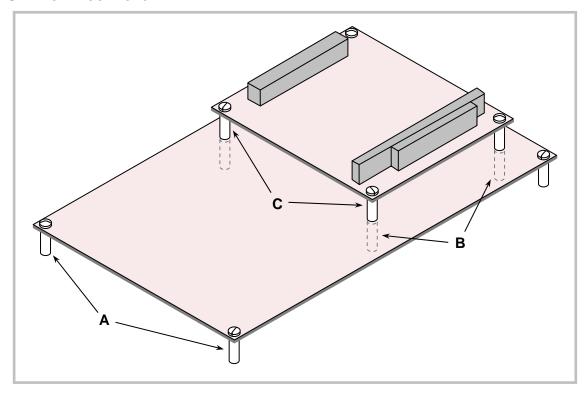

Figure 6. Stack Arrangement Example

### **External Connectors**

#### **VL-EPIC-17 CONNECTOR LOCATIONS – TOP**

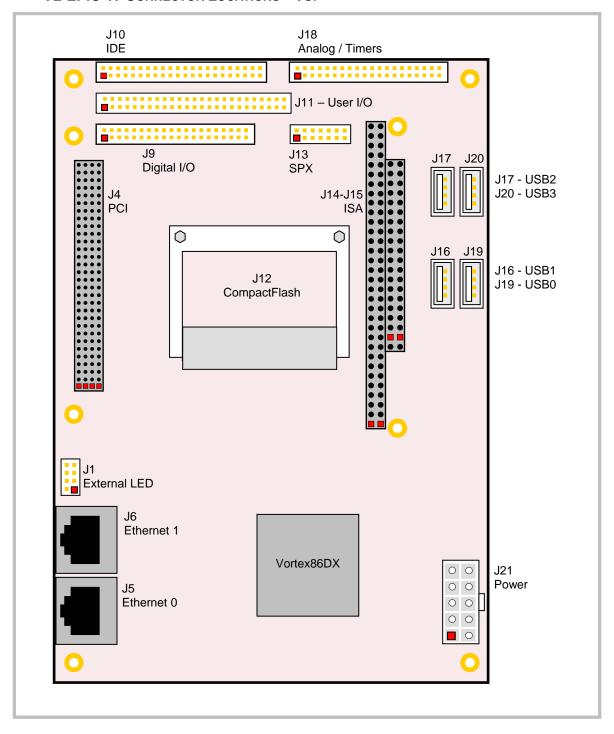

Figure 7. Connector Locations (Top)

### **VL-EPIC-17 CONNECTOR LOCATIONS – BOTTOM**

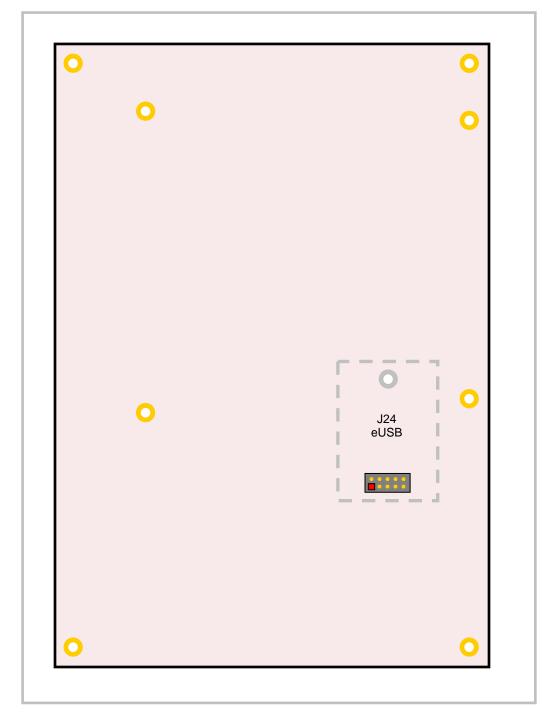

Figure 8. Connector Locations (Bottom)

#### **VL-EPIC-17 CONNECTOR FUNCTIONS AND INTERFACE CABLES**

Table 1 provides information about the function, mating connectors, and transition cables for VL-EPIC-17 connectors. Page numbers indicate where a detailed pinout or further information is available.

**Table 2: Connector Functions and Interface Cables** 

| Connector <sup>1</sup> | Function                                                                                              | Mating<br>Connector                          | Transition<br>Cable           | Cable<br>Description                                        | Page |                            | ocation<br>Y Coord. <sup>2</sup> |
|------------------------|----------------------------------------------------------------------------------------------------|----------------------------------------------|-------------------------------|-------------------------------------------------------------|------|----------------------------|----------------------------------|
| J1                     | External Ethernet LEDs                                                                                | _                                            | _                             | _                                                           | 40   | 46.7                       | 104.2                            |
| J4                     | PCI                                                                                                   | _                                            | _                             | _                                                           | 38   | 73.56                      | 98.84                            |
| J5                     | Ethernet 0                                                                                            | RJ45                                         | _                             | _                                                           | 40   | 18.2772                    | 98.3515                          |
| J6                     | Ethernet 1                                                                                            | RJ45                                         | _                             | _                                                           | 40   | 37.2968                    | 98.3515                          |
| J9                     | Digital I/O                                                                                           | FCI 89361-340LF                              | VL-CBR-4004                   | 12" 2 mm 40-pin to 40-<br>pin IDC to<br>VL-CBR-4004 board   | 49   | 138.9                      | 97.0                             |
| J10                    | IDE interface                                                                                         | FCI 89947-144 (IDC)                          | VL-CBR-4406<br>VL-CBR-4405    | 12" 2mm IDE cable 2mm to 0.1" adapter                       | 41   | 155.8                      | 97.0                             |
| J11                    | COM ports, keyboard,<br>mouse, GP timer<br>inputs, power LED,<br>pushbutton reset, PC<br>speaker, LED | FCI 8947-350LF                               | VL-CBR-5009                   | 12" 2mm latching 50-pin<br>to 50-pin with breakout<br>board | 44   | 147.0                      | 97.0                             |
| J12                    | CompactFlash<br>Type I & II                                                                           | _                                            | _                             | _                                                           | 42   | 116.53                     | 71.535                           |
| J13                    | SPX                                                                                                   | FCI 89361-714LF                              | VL-CBR-1401<br>or VL-CBR-1402 | 2mm 14-pin IDC, 2 or 4<br>SPX device cable                  | 60   | 138.9                      | 45.7                             |
| J14-J15                | ISA                                                                                                   | AMP 1375795-2                                | _                             | _                                                           | 38   | 63.4<br>83.72 <sup>3</sup> | 24.21<br>19.13                   |
| J16                    | USB 1                                                                                                 | Standard USB Type A                          | _                             | _                                                           | 43   | 96.9                       | 9.1                              |
| J17                    | USB 2                                                                                                 | Standard USB Type A                          | _                             | _                                                           | 43   | 121.4                      | 9.1                              |
| J18                    | Analog/Timers I/O                                                                                     | FCI 89361-340LF                              | VL-CBR-4004                   | 12" 2 mm 40-pin to 40-<br>pin IDC to<br>VL-CBR-4004 board   | 55   | 155.8                      | 46.0                             |
| J19                    | USB 0                                                                                                 | Standard USB Type A                          |                               | _                                                           | 43   | 96.9                       | 1.1                              |
| J20                    | USB 3                                                                                                 | Standard USB Type A                          | _                             | _                                                           | 43   | 121.4                      | 1.1                              |
| J21                    | Main power input                                                                                      | Molex 39-01-2100<br>Molex 39-00-0059 (10ea.) | VL-CBR-2022                   | 6" ATX to EPIC power cable                                  | 34   | 7.348                      | 4.611                            |
| J24                    | eUSB Flash Drive                                                                                      | _                                            | _                             | _                                                           | 43   | 42.9                       | 78.4                             |

<sup>1.</sup> Connectors J2, J3, J7, J8, J22, and J23 are not installed.

<sup>2.</sup> The PCB Origin is the mounting hole to the lower left as shown in Figure 3. All measurements in millimeters.

<sup>3.</sup> Pin A1.

### **J2** 5 J1 Soft Power Button **Breakout Board** Adapter J4 PS/2 Mouse (Top) Keyboard (Bottom) SP1 J5 J6 J3 Speaker COM4 СОМЗ COM1 (Top) COM2 (Bottom) D1 Power (Top) PLED (Bottom) S1 Reset = Pin 1

#### **CONNECTOR LOCATIONS – VL-CBR-5009**

Figure 9. VL-CBR-5009 Connector Locations

### **VL-CBR-5009 CONNECTOR FUNCTIONS**

Table 3: VL-CBR-5009 Connector Functions and Interface Cables

| Connector /<br>Component | Function                    | Part Number                 | Description                          |
|--------------------------|-----------------------------|-----------------------------|--------------------------------------|
| D1                       | Power and Programmable LEDs | Dialight 552-0211           | LEDx2 T1 3/4 PC Mount Red/Red        |
| J1                       | High Density Connector      | FCI 98414-F06-50U           | 2 mm, 50-pin, keyed, latching header |
| J2                       | Soft Power Button Input     | Conta-Clip 10250.4          | 5-pin screw terminal                 |
| J3                       | COM1, COM2                  | Kycon K42-E9P/P-A4N         | Dual stacked DB-9 male               |
| J4                       | PS/2 Keyboard and Mouse     | Kycon KMDG-6S/6S-S4N        | Dual stacked PS/2 female             |
| J5                       | COM4                        | Conta-Clip 10250.4          | 5-pin screw terminal                 |
| J6                       | СОМЗ                        | Conta-Clip 10250.4          | 5-pin screw terminal                 |
| S1                       | Reset Button                | E-Switch 800SP9B7M6RE       | Right angle momentary switch         |
| SP1                      | Speaker                     | Challenge Electronics DBX05 | Miniature PC speaker                 |

# 

#### **VL-CBR-4004 CONNECTOR LOCATIONS**

Figure 10. VL-CBR-4004 Connectors

= Pin 1

# **Jumper Blocks**

#### **JUMPERS AS-SHIPPED CONFIGURATION**

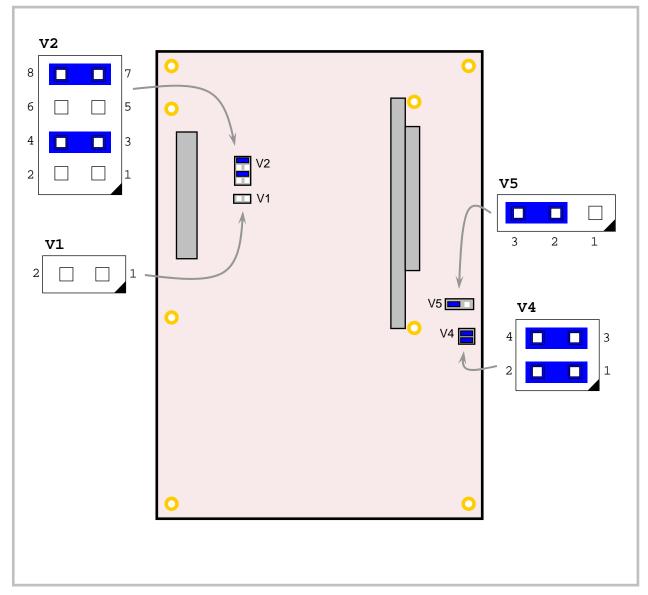

Figure 11. Jumper Block Locations

#### **JUMPER SUMMARY**

**Table 4: Jumper Summary** 

| Jumper<br>Block    | Description                                                                                                    | As<br>Shipped         | Page |
|--------------------|----------------------------------------------------------------------------------------------------|-----------------------|------|
| V1[1-2]            | CompactFlash Master/Slave Section In — Slave IDE Device Out — Master IDE Device                                            | Out                   | 42   |
| V2[1-2]<br>V2[3-4] | COM3 configuration [1-2] In and [3-4] In – RS-485 Endpoint [1-2] In and [3-4] Out – RS-232 [1-2] Out and [3-4] In – RS-422 |                       | 45   |
| V2[5-6]<br>V2[7-8] | COM4 configuration [5-6] In and [7-8] In – RS-485 Endpoint [5-6] In and [7-8] Out – RS-232 [5-6] Out and [7-8] In – RS-422 | [5-6] Out<br>[7-8] In | 45   |
| V3                 | Jumper block not installed.                                                                                                | _                     | _    |
| V4[1-2]            | General Purpose Input Bit 1 In — Bit D7 in GPI register reads as 1 Out — Bit D7 in GPI register reads as 0                 | In                    | 69   |
| V4[3-4]            | General Purpose Input Bit 2 In — Bit D0 in GPI register reads as 1 Out — Bit D0 in GPI register reads as 0                 |                       | 69   |
| V5[1-2-3]          | Battery Power Jumper [1-2] In – Discharge CMOS Memory [2-3] In – Standard Operation                                        | [2-3] In              | 35   |

# **System Features**

# **Power Supply**

#### **POWER CONNECTORS**

Main power is applied to the VL-EPIC-17 through an EPIC-style 10-pin polarized connector at location J21.

#### Warning!

To prevent severe and possibly irreparable damage to the system, it is critical that the power connectors are wired correctly. Make sure to use both  $+5V_{DC}$  pins and all ground pins to prevent excess voltage drop.

**Table 5: Main Power Connector Pinout** 

| J21<br>Pin | Signal<br>Name | Description    |
|------------|----------------|----------------|
| 1          | PS_ON          | Soft Power Off |
| 2          | GND            | Ground         |
| 3          | GND            | Ground         |
| 4          | +12VDC         | Power Input    |
| 5          | +3.3VDC        | Power Input    |
| 6          | +5VSB          | 5V Standby     |
| 7          | +5VDC          | Power Input    |
| 8          | +5VDC          | Power Input    |
| 9          | -12VDC         | Power Input    |
| 10         | GND            | Ground         |

Note:

The  $+3.3 \text{ V}_{DC}$ ,  $+12 \text{ V}_{DC}$  and  $-12 \text{ V}_{DC}$  inputs are necessary for expansion modules that require these voltages.

#### **POWER REQUIREMENTS**

The VL-EPIC-17 requires only +5V ( $\pm 5\%$ ) for proper operation. The voltage required for the RS-232 ports is generated with an on-board DC/DC converter. Variable low-voltage supply circuits provide power to the CPU and other on-board devices.

The exact power requirements for the VL-EPICs-36 depend on several factors, including memory configuration, CPU speed, peripheral connections, type and number of expansion modules and attached devices, etc. For example, driving long RS-232 lines at high speed can increase power demand.

#### LITHIUM BATTERY

#### Warning!

To prevent shorting, premature failure, or damage to the lithium battery, do not place the board on a conductive surface such as metal, black conductive foam, or the outside surface of a metalized ESD protective pouch. The lithium battery may explode if mistreated. Do not recharge, disassemble or dispose of in fire. Dispose of used batteries promptly.

Normal battery voltage should be at least +3V. If the voltage drops below +2V, contact the factory for a replacement (part number HB3/0-2SD). The life expectancy under normal use is approximately 10 years.

### **CPU**

The Vortex86DX processor is an integrated System on Chip (SoC) containing an x86 processor. The CPU clock rate is 800 MHz. It integrates 3 2KB write through 4-way L1 cache, 4-way 256 KB L2 cache, PCI revision 2.1 with 32-bit bus interface at 33.33 MHz, DDR2, ROM controller, internal peripheral controllers (IPC) with DMA and interrupt timer/counter included, Fast Ethernet, UART (serial), USB 2.0 host, IDE controller, ISA bus, parallel port, and real-time clock.

# **System RAM**

The VL-EPIC-17 has soldered on DDR2 SDRAM with the following characteristics:

Storage Capacity
 VL-EPIC-17EA/EC – 256 MB
 VL-EPIC-17EB/ED – 512 MB

Voltage +1.8V

Speed 300 MHz DDR2

## **CMOS RAM**

#### CLEARING CMOS RAM AND THE REAL-TIME CLOCK

You can move the V5 jumper to position [1-2] for a minimum of three seconds to erase the contents of CMOS RAM and the Real-Time Clock (RTC). When clearing the CMOS RAM:

- 1. Power off the VL-EPIC-17.
- 2. Move the jumper from V5[2-3] to V5[1-2] and leave it for four seconds.
- 3. Return the jumper to V5[2-3]. (The board will not boot if the jumper is not returned to this position.)
- 4. Power on the VL-EPIC-17.

# **Default BIOS Settings**

The VL-EPIC-17 permits you to store user-defined BIOS settings. This allows you to retrieve those settings from cleared or corrupted CMOS RAM, or battery failure. All BIOS defaults can be changed, except the time and date. BIOS defaults can be updated with the BIOS Update Utility.

Warning!

If BIOS default settings make the system unbootable and prevent the user from entering CMOS Setup, the VL-EPIC-17 needs to be serviced by the factory.

#### **DEFAULT CMOS RAM SETUP VALUES**

After CMOS RAM is cleared, the system will load default CMOS RAM parameters the next time the board is powered on. The default CMOS RAM setup values will be used in order to boot the system whenever the main CMOS RAM values are blank, or when the system battery is dead or has been removed from the board.

#### **Real Time Clock**

The VL-EPIC-17 features a battery-backed real-time clock/calendar chip. Under normal battery conditions, the clock maintains accurate timekeeping functions when the board is powered off.

#### **SETTING THE CLOCK**

The CMOS Setup utility (accessed by pressing the Delete key during the early boot cycle, or F4 if operating in terminal mode) can be used to set the time and date of the real-time clock.

# **Watchdog Timer**

The VL-EPIC-17 has two watchdog timers, which you can configure in CMOS Setup. The watchdog timers can be set to generate a reset, NMI, or an interrupt when timeout occurs. The expiration time can be set to a maximum of seconds. See the DMP Vortex86 Series Software Programming Reference on the <a href="https://doi.org/10.1007/journal.org/">DMP Vortex86DX CPU Support Page</a> for instructions on programming the watchdog timer.

## **Console Redirection**

The VL-EPIC-17 can be configured for remote access by redirecting the console to a serial communications port. CMOS Setup and some operating systems such as DOS can use this console for user interaction.

Console redirection settings are configured in the Advanced > Remote Access Configuration menu of CMOS Setup. Console redirection is enabled by default. The decision to redirect the console is made early in BIOS execution and cannot be changed later.

Console redirection can be disabled or redirected to a different COM port. The default settings for the redirected console are 115.2 Kbps, 8 data bits, 1 stop bit, no parity, and no flow control.

#### **Null Modem**

The following diagram illustrates a typical DB9 to DB9 RS-232 null modem adapter.

| Syste<br>Name |   | <> | - | tem 2<br>Name |
|---------------|---|----|---|---------------|
|               |   |    |   |               |
| TX            | 3 | <> | 2 | RX            |
| RX            | 2 | <> | 3 | TX            |
| RTS           | 7 | <> | 1 | DCD           |
| CTS           | 8 |    |   |               |
| DSR           | 6 | <> | 4 | DTR           |
| DCD           | 1 | <> | 7 | RTS           |
|               |   |    | 8 | CTS           |
| DTR           | 4 | <> | 6 | DSR           |

Pins 1, 4, and 6 are shorted together on each connector. Unlisted pins have no connection.

# **Expansion Buses**

#### PC/104-PLUS (PCI + ISA) AND PCI-104 (PCI ONLY)

PC/104-*Plus* and PCI-104 modules can be secured directly to the top of the VL-EPIC-17. Make sure to correctly configure the slot position jumpers on each PC/104-*Plus* module appropriately. PC/104 (ISA only) modules must not be positioned between the VL-EPIC-17 and any PC/104-*Plus* or PCI-104 modules in the stack

The VL-EPIC-17 is compliant with revision 2.0 of the PC/104-*Plus* specification and can support four bus master capable PC/104-*Plus* modules.

The BIOS automatically allocates I/O and memory resources. However, manual PCI Interrupt routing is used.

#### PC/104 (ISA ONLY)

The VL-EPIC-17 provides full support for PC/104 (ISA only) expansion with the following exceptions:

- -5.0V power is not supplied on J14 pin B5. This pin is not connected.
- The ISA bus cannot be mastered by an external module. The VL-EPIC-17 is always the bus master. The MASTER signal on pin D17 of J14 is not connected.

Most PC/104 cards will work, but be sure to check the requirements of your PC/104 card against the list above.

#### PC/104 I/O SUPPORT

The following I/O ranges are available on the ISA bus unless there is a device claiming the range on the LPC bus. Be sure to configure the ISA I/O ranges and the on-board serial ports in CMOS Setup to avoid conflicts with one another. (An OS will not allocate I/O in the legacy ISA range.)

0x090 - 0x091

0x093 - 0x097

0x024 - 0x02D 0x030 - 0x03F

0x010 - 0x01F

 0x030 - 0x03F
 0x09D

 0x044 - 0x047
 0x0A2 - 0x0BF

 0x04C - 0x05F
 0x0E0 - 0x16F

 0x065
 0x178 - 0x1CF

0x3CD

0x3D0 - 0x3D30x3D6 - 0x3D9

• 0x3DB – 0x3F5

0x3F7 - 0x47F

0x490 – 0x4CF 0x4D2 – 0xCFB

0xD00

Available base I/O addresses for COM ports are: 010h, 2E8h, 2F8h, 3E8h, 3F8h.

#### **PC/104 MEMORY SUPPORT**

The following memory addresses are available on the ISA bus:

- A0000 B7FFF
- D0000 DFFFF

#### **PC/104 IRQ SUPPORT**

The following IRQs are available on the ISA bus:

• IRQ 3, 4, 5, 6, 7, 9, 10, 11, 12, 14, and 15

Each of the IRQs must be enabled in CMOS Setup before it can be used on the ISA bus. Because ISA IRQ sharing is not supported, make sure that any IRQ channel used for an ISA device is not used elsewhere. For example, if ISA IRQ 4 is enabled, you must use a different IRQ for COM1. IRQs may not be available to the ISA bus due to operating system limitations.

**Note** Some IRQs may already be assigned to on-board devices. Check the Interrupt Configuration table on page 66 to avoid conflicts.

### **Ethernet Interface**

The first Ethernet interface (J5) is based on the Ethernet controller built in to the Vortex86DX processor. The second Ethernet interface (J6) is based on a Micrel KSZ8441-PQML controller. Both interfaces provide a standard IEEE 802.3 interface for 100Base-TX and 10Base-T applications.

#### **ETHERNET CONNECTOR**

One or two board-mounted RJ45 connectors (J5 and J6) are provided to make connection with a Category 5 or 6 Ethernet cable. The Ethernet controller auto-negotiates connection speed. The interface uses IEC 61000-4-2-rated TVS components to help protect against ESD damage.

Note

Custom models VL-EPIC-17EC and VL-EPIC-17ED use ruggedized latching Ethernet connectors at locations J2 (Ethernet 0) and J3 (Ethernet 1).

#### STATUS LED

A two-colored LED is located next to each RJ45 connector. The LEDs indicate Ethernet status as shown in the following table.

**LED** State Description Green On Active Ethernet cable plugged into (Link/Activity) RJ45 connector. No Tx/Rx data activity. Off Cable not plugged into RJ45 connector. Cable not plugged into an active hub. Active Ethernet cable plugged into Blinking RJ45 connector. Tx or Rx data activity detected on the cable. Yellow On 100BaseTX (fast) detected on Ethernet cable. (Speed) Off 10BaseT (slow) detected on Ethernet cable.

**Table 6: Ethernet Status LEDs** 

## **IDE/PATA Interface**

The IDE interface is available to connect up to two IDE devices, such as hard disks or CD-ROM drives. Connector J10 is the IDE controller with a 44-pin 2 mm connector. Use CMOS Setup to specify the drive parameters of the drive.

Cable length must be 18" or less to maintain proper signal integrity.

This interface supplies power to 2.5" IDE drives. If you are connecting a 3.5" drive to the interface (using the VL-CBR-4405 44-pin to 40-pin IDE adapter), you must supply external power to the drive. The power cable attached to a 3.5" drive must be properly grounded so that motor current is not returned via the grounds in the data cable.

**Table 7: J10 IDE Hard Drive Connector Pinout** 

| Pin | Signal Name | Function              |
|-----|-------------|-----------------------|
| 1   | Reset-      | Reset signal from CPU |
| 2   | Ground      | Ground                |
| 3   | DD7         | Data bus bit 7        |
| 4   | DD8         | Data bus bit 8        |
| 5   | DD6         | Data bus bit 6        |
| 6   | DD9         | Data bus bit 9        |
| 7   | DD5         | Data bus bit 5        |
| 8   | DD10        | Data bus bit 10       |
| 9   | DD4         | Data bus bit 4        |
| 10  | DD11        | Data bus bit 11       |
| 11  | DD3         | Data bus bit 3        |
| 12  | DD12        | Data bus bit 12       |
| 13  | DD2         | Data bus bit 2        |
| 14  | DD13        | Data bus bit 13       |
| 15  | DD1         | Data bus bit 1        |
| 16  | DD14        | Data bus bit 14       |
| 17  | DD0         | Data bus bit 0        |
| 18  | DD15        | Data bus bit 15       |
| 19  | Ground      | Ground                |
| 20  | NC          | Key                   |
| 21  | PDMARQ      | DMA request           |
| 22  | Ground      | Ground                |

| Pin | Signal Name | Function              |
|-----|-------------|-----------------------|
| 23  | DIOW        | I/O write             |
| 24  | Ground      | Ground                |
| 25  | DIOR        | I/O read              |
| 26  | Ground      | Ground                |
| 27  | IORDY       | I/O ready             |
| 28  | CSEL        | Cable select          |
| 29  | DMACK-      | DMA acknowledge       |
| 30  | Ground      | Ground                |
| 31  | INTRQ       | Interrupt request     |
| 32  | NC          | No connection         |
| 33  | DA1         | Device address bit 1  |
| 34  | CBLID-      | Cable type identifier |
| 35  | DA0         | Device address bit 0  |
| 36  | DA2         | Device address bit 2  |
| 37  | CS0         | Chip select 0         |
| 38  | CS1         | Chip select 1         |
| 39  | DASP-       | LED                   |
| 40  | Ground      | Ground                |
| 41  | Power       | +5.0 V                |
| 42  | Power       | +5.0 V                |
| 43  | Ground      | Ground                |
| 44  | NC          | No connection         |

## Flash Interface

#### **COMPACTFLASH**

Connector J12 provides a socket for a Type I or Type II CompactFlash (CF) module. This IDE-based interface operates on the same channel as the IDE interface at connector J6. The CF interface supports operation in DMA mode.

The following CF modules have been tested and qualified as bootable devices by VersaLogic. Part numbers with a suffix of -3500 and -4352 are RoHS compliant.

Manufacturer **Density** Mfg Part Number Hagiwara 1 GB CF1-1GMDG(H00AA) Hagiwara 512 MB CF1-512MDG(H00AA) Silicon Systems 256 MB SSD-C25M-3012, -3500, -4352 Silicon Systems 256 MB SSD-C25MI-3012, -3500, -4352 Silicon Systems 512 MB SSD-C51M-3012, -3500, -4352 SSD-C51MI-3012, -3500, -4352 Silicon Systems 512 MB Silicon Systems 1 GB SSD-C01G-3012, -3500, -4352 Silicon Systems 2 GB SSD-C02G-3012, -3500, -4352 Silicon Systems 2 GB SSD-C02GI-3012, -3500, -4352

**Table 8. Qualified Bootable CF Modules** 

After installing the OS, you may configure the CF to be the first boot device, which will reduce boot time.

SSD-C04GI-3012, -3500, -4352

4 GB

Silicon Systems

#### **EUSB INTERFACE**

The VL-EPIC-17EA includes an eUSB interface, as shown below. The VersaLogic VL-F15 Series of eUSB SSD modules are available in sizes of 2 GB or 4 GB. Contact <u>VersaLogic Sales</u> to order. eUSB modules are secured to the board using the VL-HDW-109 hardware kit from VersaLogic. The kit contains one M2.5 x 6 mm round aluminum standoff and two M2.5 x 4 mm pan head Philips screws.

| J24<br>Pin | Signal<br>Name | Function               |
|------------|----------------|------------------------|
| 1          | +5V            | Protected Power Supply |
| 2          | NC             | Not connected          |
| 3          | D-             | Data –                 |
| 4          | NC             | Not connected          |
| 5          | D+             | Data +                 |
| 6          | NC             | Not connected          |
| 7          | GND            | Ground                 |
| 8          | NC             | Not connected          |
| 9          | Key            | Physical key           |
| 10         | LED            | SSD LED                |

**Table 9: eUSB Interface Locations** 

# **USB** Interface

The VL-EPIC-17 provides three (EA) or four (EB) Type A USB host connectors.

Each USB port power switch (supplying +5V to the USB port) has a low-true status output that when low indicates an over-current, under-voltage, or over-temperature fault condition. This status signal for USB0 goes to bit 0 of GPIO PORT0 on the Vortex processor, and the status signal for USB1 goes to bit 1 of GPIO PORT0. You can read these GPIO ports for the status of these signals. You can also set up interrupts in the Vortex processor that can be routed to an IRQ by setting up the GPIO PORT0 interrupt control registers.

# **User I/O Connector**

The 50-pin user I/O connector (J11) incorporates the COM ports, PS/2 keyboard and mouse, programmable LED, general purpose timer inputs, pushbutton reset, and speaker interfaces. The table below illustrates the function of each pin.

**Table 10: User I/O Connector Pinout** 

| J11<br>Pin | CBR-5009<br>Connector | Pin | Si                  | gnal        |
|------------|-----------------------|-----|---------------------|-------------|
| 1          | COM1                  | 1   | Data Carrier Detect |             |
| 2          | J3                    | 6   | Data Set            | Ready       |
| 3          | Top DB9               | 2   | Receive [           | Data        |
| 4          |                       | 7   | Request t           | o Send      |
| 5          |                       | 3   | Transmit            | Data        |
| 6          |                       | 8   | Clear to S          | Send        |
| 7          |                       | 4   | Data Terr           | minal Ready |
| 8          |                       | 9   | Ring India          | cator       |
| 9          |                       | 5   | Ground              |             |
| 10         | COM2                  | 1   | Data Cari           | ier Detect  |
| 11         | J3                    | 6   | Data Set            | Ready       |
| 12         | Bottom DB9            | 2   | Receive I           | Data        |
| 13         |                       | 7   | Request to Send     |             |
| 14         |                       | 3   | Transmit Data       |             |
| 15         |                       | 8   | Clear to S          | Send        |
| 16         |                       | 4   | Data Terr           | minal Ready |
| 17         |                       | 9   | Ring India          | cator       |
| 18         |                       | 5   | Ground              |             |
|            | COM3                  |     | RS-232              | RS-422/485  |
| 19         | J6                    | 1   | Ground              | Ground      |
| 20         |                       | 5   | RTS                 | TxD+        |
| 21         |                       | 4   | TXD                 | TxD-        |
| 22         |                       | _   | Ground              | Ground      |
| 23         |                       | 2   | RXD                 | RxD-        |
| 24         |                       | 3   | CTS                 | RxD+        |
| 25         |                       | _   | Ground              | Ground      |

| J11<br>Pin | CBR-5009<br>Connector | Pin | Si                | gnal       |
|------------|-----------------------|-----|-------------------|------------|
|            | COM4                  |     | RS-232            | RS-422/485 |
| 26         | J5                    | 1   | Ground            | Ground     |
| 27         |                       | 5   | RTS               | TxD+       |
| 28         |                       | 4   | TXD               | TxD-       |
| 29         |                       | _   | Ground            | Ground     |
| 30         |                       | 2   | RXD               | RxD-       |
| 31         |                       | 3   | CTS               | RxD+       |
| 32         |                       | _   | Ground            | Ground     |
| 33         | Mouse                 | 4   | +5.0V (Pr         | otected)   |
| 34         | J4                    | 1   | Mouse Da          | ata        |
| 35         | Тор                   | 3   | Ground            |            |
| 36         |                       | 5   | Mouse Cl          | ock        |
| 37         | PBRESET               | 1   | Pushbutto         | n Reset    |
| 38         | S1                    | 2   | Ground            |            |
| 39         | GP Timer              | 3   | Ground            |            |
| 40         | Inputs                | 4   | GP Timer          | Input 1    |
| 41         | J2                    | _   | Ground            |            |
| 42         |                       | 5   | GP Timer          | Input 0    |
| 43         | Keyboard              | 4   | +5.0V (Pr         | otected)   |
| 44         | J4                    | 1   | Keyboard          | Data       |
| 45         | Bottom                | 3   | Ground            | •          |
| 46         |                       | 5   | Keyboard Clock    |            |
| 47         | PLED                  | 1   | +5.0V (Pr         | otected)   |
| 48         | D1                    | 2   | Programmable LED  |            |
| 49         | Speaker               | 1   | +5.0V (Protected) |            |
| 50         | SP1                   | 2   | Speaker [         | Orive      |

### **Serial Ports**

The VL-EPIC-17 features four on-board 16550-based serial communications channels located at standard PC I/O addresses. COM1 and COM2 are RS-232 (115.2 Kbps) serial ports. IRQ lines are chosen in CMOS Setup. COM ports can share interrupts with other COM ports, but not with other devices.

COM3 and COM4 can be operated in RS-232 4-wire, RS-422, or RS-485 modes. IRQ lines are chosen in the CMOS Setup.

Each COM port can be independently enabled, disabled, or assigned a different I/O base address in CMOS Setup.

#### **COM PORT CONFIGURATION**

There are no configuration jumpers for COM1 and COM2 since they only operate in RS-232 mode. Use CMOS Setup to select between RS-232 and RS-422/485 operating modes for COM3 and COM4.

Jumper block V2 is used to configure COM3 and COM4 for RS-422/485 operation. See "Jumper Summary" for details. The termination resistor should be enabled for RS-422 and the RS-485 endpoint stations. It should be disabled for RS-232 and RS-485 intermediate stations.

If RS-485 mode is used, the differential twisted pair (TxD+/RxD+ and TxD-/RxD-) is formed by connecting both transmit and receive pairs together. For example, on CBR-5009 connectors J6 and J5, the TxD+/RxD+ signal is formed by connecting pins 3 and 5, and the TxD-/RxD- signal is formed by connecting pins 2 and 4.

RS-232 mode for COM3 and COM4 is set in CMOS Setup.

#### COM3 / COM4 RS-485 Mode Line Driver Control

The TxD+/TxD- differential line driver can be turned on and off by manipulating the RTS handshaking line.

The following code example shows how to turn the line driver for COM3 on and off:

```
; Point to COM3 Modem Control register
     dx,03ECh
mov
in
     al,dx
                ; Fetch existing value
     al,FDh
                ; Clear bit D1
and
                ; Set RTS output High (enables line driver)
out
     dx,al
in
     al,dx
               ; Fetch existing value
     al,02h
               ; Set bit D1
or
     dx,al
                ; Set RTS output Low (disables line driver)
out
```

#### **SERIAL PORT CONNECTORS**

See the *Connector Location Diagrams* on page 27 for connector and cable information. The pinouts of the DB9M connectors apply to the serial connectors on the VersaLogic breakout board VL-CBR-5009.

These connectors use IEC 61000-4-2-rated TVS components to help protect against ESD damage.

Table 11: COM1-2 Pinout - VL-CBR-5009 Connector J3

| COM1              | COM2                 |        |
|-------------------|----------------------|--------|
| Top DB9<br>J3 Pin | Bottom DB9<br>J3 Pin | RS-232 |
| 1                 | 10                   | DCD    |
| 2                 | 11                   | RXD*   |
| 3                 | 12                   | TXD*   |
| 4                 | 13                   | DTR    |
| 5                 | 14                   | Ground |
| 6                 | 15                   | DSR    |
| 7                 | 16                   | RTS    |
| 8                 | 17                   | CTS    |
| 9                 | 18                   | RI     |

Table 12: COM3-4 Pinout - VL-CBR-5009 Connectors J5-6

| COM3   | COM4   |        |        |        |
|--------|--------|--------|--------|--------|
| J6 Pin | J5 Pin | RS-232 | RS-422 | RS-485 |
| 1      | 1      | Ground | Ground | Ground |
| 2      | 2      | RXD    | RxD-   | RxD-   |
| 3      | 3      | CTS    | RxD+   | RxD+   |
| 4      | 4      | TXD    | TxD-   | TxD-   |
| 5      | 5      | RTS    | TxD+   | TxD+   |

# **PS/2 Keyboard and Mouse**

A standard PS/2 keyboard and mouse interface is accessible through connector J4 of the VersaLogic's VL-CBR-5009 breakout board. The breakout board is connected to connector J11 of the VL-EPIC-17. The +5V power provided to the keyboard and mouse is protected by a 1 Amp fuse.

This connector uses IEC 61000-4-2-rated TVS components to help protect against ESD damage.

**VL-CBR-5009** J4 Top Signal Description MSDATA Mouse Data 2 No Connection 3 **GND** Ground +5.0V (Protected) 4 **MKPWR** 5 **MSCLK** Mouse Clock No Connection 6 VL-CBR-5009 J4 Bottom Signal Description **KBDATA** Keyboard Data 1 No Connection **GND** Ground 3 4 **MKPWR** +5.0V (Protected) 5 KBCLK Keyboard Clock No Connection 6

Table 13: PS/2 Mouse and Keyboard Pinout

## **Pushbutton Reset**

Connector J11 includes an input for a pushbutton reset switch. Shorting J11 pin 37 to ground causes the VL-EPIC-17 to reboot. This must be a mechanical switch or an open-collector or open-drain active switch with less than a 0.5V low-level input when the current is 1 mA. There must be no pull-up resistor on this signal.

This connector uses IEC 61000-4-2-rated TVS components to help protect against ESD damage.

A reset button is provided on the VL-CBR-5009 breakout board.

# **External Speaker**

A miniature 8 ohm speaker can be connected between J11 pin 50 (SPKO\*) and J11 pin 49. A speaker is provided on the VL-CBR-5009 breakout board.

# **Programmable LED**

Connector J11 includes an output signal for attaching a software-controlled LED. Connect the cathode of the LED to J11 pin 48; connect the anode to +5V. An on-board resistor limits the current to 15 mA when the circuit is turned on. A programmable LED is provided on the VL-CBR-5009 breakout board.

To turn the LED on and off, set or clear bit D11 in I/O port 1E0h. When changing the register, make sure not to alter the values of the other bits. The following code examples show how to turn the LED on and off:

| LED On |         | LED Off |         |  |
|--------|---------|---------|---------|--|
| mov    | dx,1E0h | mov     | dx,1E0h |  |
| in     | al,dx   | in      | al,dx   |  |
| or     | al,80h  | and     | al,7fh  |  |
| out    | dx,al   | out     | dx,al   |  |

#### **Note**

The LED is turned on by the BIOS during system startup (about 10 seconds after power up). This causes the light to function as a "power on" indicator if it is not otherwise controlled by user code.

# Digital I/O

The 40-pin I/O connector (J9) incorporates 32 digital I/O lines. Table 14 shows the function of each pin. The digital I/O lines are controlled using the SPI registers. See "SPI Registers" for a complete description of the registers.

The digital lines are grouped into two banks of 16-bit bi-directional ports. The direction of each 8-bit port is controlled by software. The digital I/O lines are powered up in the input mode. The 24 mA source/sink drive and short protected outputs are an excellent choice for industrial LVTTL interfacing. All I/O pins use +3.3V signaling.

**Warning!** Damage may occur if the I/O pins are connected to +5V logic.

Table 14: J9 I/O Connector Pinout

| J9  |                | VL-CBR-4004 | VL-CBR-4004     |
|-----|----------------|-------------|-----------------|
| Pin | Signal         | Connector   | Pin (Label)     |
| 1   | Digital I/O 1  | J1          | 5 (IO1)         |
| 2   | Digital I/O 2  |             | 4 (IO2)         |
| 3   | Digital I/O 3  |             | 3 (IO3)         |
| 4   | Digital I/O 4  |             | 2 (IO4)         |
| 5   | Ground         |             | 1 (GND1)        |
| 6   | Digital I/O 5  | J2          | 5 (IO5)         |
| 7   | Digital I/O 6  |             | 4 (IO6)         |
| 8   | Digital I/O 7  |             | 3 (IO7)         |
| 9   | Digital I/O 8  |             | 2 (IO8)         |
| 10  | Ground         |             | 1 (GND1)        |
| 11  | Digital I/O 9  | J3          | 5 (IO9)         |
| 12  | Digital I/O 10 |             | 4 (IO10)        |
| 13  | Digital I/O 11 |             | 3 (IO11)        |
| 14  | Digital I/O 12 |             | 2 (IO12)        |
| 15  | Ground         |             | 1 (GND2)        |
| 16  | Digital I/O 13 | J4          | 5 (IO13)        |
| 17  | Digital I/O 14 |             | 4 (IO14)        |
| 18  | Digital I/O 15 |             | 3 (IO15)        |
| 19  | Digital I/O 16 |             | 2 (IO16)        |
| 20  | Ground         |             | 1 (GND2)        |
| 21  | Digital I/O 17 | J6          | 1 (IO17)        |
| 22  | Digital I/O 18 |             | 2 (IO18)        |
| 23  | Digital I/O 19 |             | 3 (IO19)        |
| 24  | Digital I/O 20 |             | 4 (IO20)        |
| 25  | Ground         |             | 5 (GND3/PBRST#) |
| 26  | Digital I/O 21 | J7          | 1 (IO21)        |
| 27  | Digital I/O 22 |             | 2 (IO22)        |
| 28  | Digital I/O 23 |             | 3 (IO23)        |
| 29  | Digital I/O 24 |             | 4 (IO24)        |
| 30  | Ground         |             | 5 (GND3)        |
| 31  | Digital I/O 25 | J8          | 1 (IO25)        |
| 32  | Digital I/O 26 |             | 2 (IO26)        |
| 33  | Digital I/O 27 |             | 3 (IO27)        |
| 34  | Digital I/O 28 |             | 4 (IO28)        |
| 35  | Ground         |             | 5 (GND4)        |
| 36  | Digital I/O 29 | J9          | 1 (IO29)        |
| 37  | Digital I/O 30 |             | 2 (IO30)        |
| 38  | Digital I/O 31 |             | 3 (IO31)        |
| 39  | Digital I/O 32 |             | 4 (IO32)        |
| 40  | Ground         |             | 5 (GND4)        |

#### DIGITAL I/O PORT CONFIGURATION USING THE SPI INTERFACE

Digital I/O channels 0-31 are accessed via SPI slave select 6 (writing 6h to the SS field in SPICONTROL). Each pair of I/O ports is configured by a set of paged I/O registers accessible through SPI. These registers control settings such as signal direction, input polarity, and interrupt source.

#### Digital I/O Initialization Using the SPI Interface

There are two Microchip MCP23S17 digital I/O devices used. Digital I/O channels 0-15 map to device #0 (address "000") and channels 15-31 to device #1 (address "001"). Please refer to the Microchip MCP23S17 datasheet for more information about the MCP23S17. Before accessing the digital I/O devices a '1' must be written to the control bit HAEN in the IOCON register (write a 8h to this register) in the MCP23S17 devices. This write is done to device address "000" which will actually write this HAEN bit to both devices. Once this HAEN bit is set, both devices can be independently accessed. This must be done anytime these parts are reset. Example code is shown below (this assumes the FPGA base address is the default setting CA0h).

```
MOV
            DX, 1Eh
                         ;SPICONTROL: SPI Mode 00, 24bit, auto, SPI 6
      MOV
            AL, 26h
            DX, AL
      OUT
      MOV
            DX, 1E9h
      MOV
            AL, 30h
                        ;SPISTATUS: 8 MHz, no IRQ, left-shift
      OUT
            DX, AL
            DX, 1EBh
      VOM
      VOM
            AL, 08h
                        ;SPIDATA1: Set HAEN Bit to a '1'
            DX, AL
      OUT
      VOM
            DX, 1ECh
            AL, OAh
                        ;SPIDATA2: MCP23S17 IOCON addr 0x0A
      MOV
            DX, AL
      OUT
            DX, 1EDh
      MOV
            AL, 40h
                         ;SPIDATA3: MCP23S17 write to device "000"
      MOV
            DX, AL
      OUT
            DX, 1E9h
BUSY: MOV
      IN
            AL, DX
                         ;Get SPI status
      AND
            AL, 01h
                        ; Isolate the BUSY bit
      JNZ
            BUSY
                         ;Loop back if SPI transaction is not complete
```

#### Digital I/O Interrupt Generation Using the SPI Interface

Digital I/O can be configured to issue hardware interrupts on the transition (high to low or low to high) of any digital I/O pin. IRQ assignment is made in SPI control register SPISTATUS. This IRQ is shared among all SPI devices connected to the VL-EPIC-17 (the ADC and DAC devices on the SPI interface do not have interrupts). Digital I/O chip interrupt configuration is achieved through I/O port register settings. Please refer to the <a href="Microchip MCP23S17">Microchip MCP23S17</a> datasheet for more information.

The on-board digital I/O chips must be configured for open-drain and mirrored interrupts in order for any SPI device to use hardware interrupts. The following code example illustrates how to do this for device #0 on channels 0-15. Normally, the BIOS initializes the on-board digital I/O chips at boot time.

```
DX, 1E8h
     VOM
     VOM
           AL, 26h
                       ;SPICONTROL: SPI Mode 00, 24bit, auto SPI 6
           DX, AL
     OUT
     VOM
           DX, 1E9h
     MOV
           AL, 30h
                       ;SPISTATUS: 8 MHz, no IRQ, left-shift
     OUT
           DX, AL
     VOM
           DX, 1EBh
           AL, 44h
     VOM
                       ;SPIDATA1: Mirror & Open-Drain interrupts
           DX, AL
     OUT
     VOM
           DX, 1ECh
     VOM
           AL, OAh
                       ;SPIDATA2: MCP23S17 address 0x0A
           DX, AL
     OUT
     MOV
           DX, 1EDh
     MOV
           AL, 40h
                       ;SPIDATA3: MCP23S17 write command
     OUT
           DX, AL
BUSY: MOV
           DX, 1E9h
           AL, DX
                       ;Get SPI status
     IN
     AND
           AL, 01h
                       ; Isolate the BUSY bit
                       ;Loop back if SPI transaction is not complete
     JNZ
           BUSY
           DX, 1E8h
     MOV
           AL, 27h
                       ;SPICONTROL: SPI Mode 00, 24bit, auto SPI 6
     VOM
           DX, AL
     OUT
           DX, 1E9h
     VOM
           AL, 30h
                      ;SPISTATUS: 8 MHz, no IRQ, left-shift
     MOV
           DX, AL
     OUT
           DX, 1EBh
     VOM
           AL, 44h
     VOM
                       ;SPIDATA1: Mirror & Open-Drain interrupts
           DX, AL
     OUT
           DX, 1ECh
     VOM
           AL, OAh
                       ;SPIDATA2: MCP23S17 address 0x0A
     MOV
     OUT
           DX, AL
     VOM
           DX, 1EDh
           AL, 40h
     MOV
                       ;SPIDATA3: MCP23S17 write command
           DX, AL
     OUT
```

#### Writing to a Digital I/O Port Using the SPI Interface

The following code example initiates a write of 55h to Digital I/O port bits DIO15-DIO8.

;Write 44h to configure MCP23S17 register IOCON

```
DX, 1E8h
VOM
      AL, 26h
                    ;SPICONTROL: SPI Mode 00, 24bit, SPI 6
VOM
OUT
      DX, AL
VOM
      DX, 1E9h
VOM
      AL, 30h
                    ;SPISTATUS: 8 MHz, no IRQ, left-shift
      DX, AL
DX, 1EBh
OUT
VOM
      AL, 44h
VOM
                    ;SPIDATA1: mirror and open-drain interrupts
OUT
      DX, AL
      DX, 1ECh
VOM
      AL, OAh
DX, AL
DX, 1EDh
                    ;SPIDATA2: MCP23S17 IOCON register address OAh
VOM
OUT
MOV
      AL, 40h
VOM
                    ;SPIDATA3: MCP23S17 write command
OUT
      DX, AL
CALL
      BUSY
                    ;Poll busy flag to wait for SPI transaction
```

#### ;Configure MCP23S17 register IODIRA for outputs

```
MOV
              DX, 1EBh
             AL, 00h
DX, AL
       MOV
                            ;SPIDATA1: 00h for outputs
       OUT
              DX, 1ECh
       MOV
       MOV
              AL, 00h
                            ;SPIDATA2: MCP23S17 register address 00h
              DX, AL
       OUT
             DX, 1EDh
AL, 40h
DX, AL
       MOV
                            ;SPIDATA3: MCP23S17 write command
       MOV
       OUT
       CALL
             BUSY
                            ;Poll busy flag to wait for SPI transaction
   ;Write 55h to MCP23S17 register GPIOA
       MOV
              DX, 1EBh
       MOV
              AL, 55h
                            ;SPIDATA1: data to write
       OUT
              DX, AL
             DX, 1ECh
AL, 14h
DX, AL
       MOV
       MOV
                            ;SPIDATA2: MCP23S17 register address 14h
       OUT
              DX, 1EDh
       MOV
             AL, 40h
DX, AL
                            ;SPIDATA3: MCP23S17 write command
       MOV
       OUT
       CALL
             BUSY
                            ;Poll busy flag to wait for SPI transaction
BUSY: MOV
              DX, 1E9h
       IN
              AL, DX
                            ;Get SPISTATUS
              AL, 01h
       AND
                            ; Isolate the BUSY flag
       JNZ
              BUSY
                            ;Loop if SPI transaction not complete
```

#### Reading a Digital I/O Port Using the SPI Interface

The following code example reads the DIO15-DIO8 input lines.

```
'REGISTER ASSIGNMENT
CONST SPICONTROL1 = &H1E8
CONST SPICONTROL2 = &H1E9
CONST SPISTATUS = &H1E9
CONST SPIDATA1 = &H1EB
CONST SPIDATA2 = &H1EC
CONST SPIDATA3 = &H1ED
'INITIALIZE SPI CONTROLLER
'SPICONTROL1 Register
'D7 CPOL = 0 SPI Clock Polarity (SCLK idles low)
'D6 CPHA = 0 SPI Clock Phase (Data read on rising edge)
'D5 SPILEN1 = 1 SPI Frame Length (24-Bit)
'D4 SPILENO = 0 "
               = 0 SPI Slave Select Mode (Automatic)
= 1 SPI Slave Select (On-Board DIO 0-15)
'D3 MAN SS
'D2 SS2
               = 1 " " " " " " = 0 " " " "
'D1 SS1
'D0 SS0
OUT SPICONTROL1, &H26
'SPICONTROL2 Register
'D7 IRQSEL1 = 0 IRQ Select (IRQ3)
'D6 IRQSEL0 = 0 " " " "
'D5 SPICLK1 = 1 SPI SCLK Frequency (8.333 MHz)
'D4 SPICLK0 = 1 " " " "
'D3 HW_IRQ_EN = 0 Hardware IRQ Enable (Disabled)
'D2 LS\overline{B}IT \overline{1}ST = 0 SPI Shift Direction (Left Shifted)
          = 0 This bit has no function
= 0 This bit has no function
'D1 0
'D0 0
OUT SPICONTROL2, &H30
'INITIALIZE MCP23S17
'=========
'MCP23S17 IOCON Register
     - - - - - - - - - - - -
'D7 BANK = 0 Registers in same bank (addresses are sequential)
'D6 MIRROR = 1 The INT pins are internally connected
'D5 SEQOP = 0 Sequential op disabled. Addr ptr does not increment.
'D4 DISSLW = 0 Slew rate control for SDA output (enabled)
'D3 HAEN = 0 Hardware address enable (addr pins disabled)
'D2 ODR = 1 INT pin is open-drain
'D1 INTPOL = 0 Polarity of INT output pin (ignored when ODR=1)
'D0 0 = 0 This bit has no function
OUT SPIDATA1, &H44
'MCP23S17 IOCON Register Address
OUT SPIDATA2, &HA
'MCP23S17 SPI Control Byte (Write)
'D7 SLAVEFA3 = 0 Slave Address (Fixed Portion)
'D6 SLAVEFA2 = 1 " " " "
'D5 SLAVEFA1 = 0 " " " "
```

```
OUT SPIDATA3, &H40
WHILE (INP(SPISTATUS) AND &H1) = &H1: WEND
'INITIALIZE DIRECTION OF DIO LINES D15-D8 AS INPUTS
'Direction = All Inputs
OUT SPIDATA1, &HFF
'MCP23S17 IODIRA Register Address
OUT SPIDATA2, &H0
'MCP23S17 SPI Control Byte (Write)
OUT SPIDATA3, &H40
WHILE (INP(SPISTATUS) AND &H1) = &H1: WEND
'Repeat until ESC key is pressed
WHILE INKEY$ <> CHR$(27)
 'READ DIO INPUT DATA FROM MCP23S17
 'MCP23S17 GPIOA Register Address
 OUT SPIDATA2, &H12
 'MCP23S17 SPI Control Byte (Read)
 OUT SPIDATA3, &H41
 WHILE (INP(SPISTATUS) AND &H1) = &H1: WEND
 'DIO Input Data
 PRINT HEX$ (INP(SPIDATA1))
WEND
SYSTEM
```

# **Analog Input**

The VL-EPIC-17 employs a multi-range, 12-bit A/D converter that accepts up to eight (EA) or sixteen (EB) single-ended input signals. The converter features 500K samples per second, with an input range of 0 to +4.095V.

The A/D converter is accessed through the SPI interface.

#### **SOFTWARE CONFIGURATION**

Configure the SPX registers for Analog Input. The VL-EPIC-17 cannot be configured to issue an interrupt upon completion of an A/D conversion, so the software must poll the BUSY bit to determine when the conversion is complete.

#### **EXTERNAL CONNECTIONS**

Single-ended analog voltages are applied to connectors J1 and J2 of the VL-CBR-4004 board (connected to J18 of the VL-EPIC-17) as shown in the following table.

| J18 |                 | VL-CBR-4004  | VL-CBR-4004 |
|-----|-----------------|--------------|-------------|
| Pin | Signal          | Connector    | Pin (Label) |
| 1   | Analog Input 1  | J1           | 5 (IO1)     |
| 2   | Analog Input 2  | Analog Input | 4 (IO2)     |
| 3   | Analog Input 3  |              | 3 (IO3)     |
| 4   | Analog Input 4  |              | 2 (IO4)     |
| 5   | Ground          |              | 1 (GND1)    |
| 6   | Analog Input 5  | J2           | 5 (IO5)     |
| 7   | Analog Input 6  | Analog Input | 4 (IO6)     |
| 8   | Analog Input 7  |              | 3 (IO7)     |
| 9   | Analog Input 8  |              | 2 (IO8)     |
| 10  | Ground          |              | 1 (GND1)    |
| 11  | Analog Input 9  | J3           | 5 (IO9)     |
| 12  | Analog Input 10 | Analog Input | 4 (IO10)    |
| 13  | Analog Input 11 | (EB)         | 3 (IO11)    |
| 14  | Analog Input 12 |              | 2 (IO12)    |
| 15  | Ground          |              | 1 (GND2)    |
| 16  | Analog Input 13 | J4           | 5 (IO13)    |
| 17  | Analog Input 14 | Analog Input | 4 (IO14)    |
| 18  | Analog Input 15 | (EB)         | 3 (IO15)    |
| 19  | Analog Input 16 |              | 2 (IO16)    |
| 20  | Ground          |              | 1 (GND2)    |

**Table 15: Analog Input Connector** 

#### **CALIBRATION**

There are no calibration adjustments. Calibration, if desired, is accomplished by mathematical transformation in software.

#### INITIATING AN ANALOG CONVERSION

The following procedure can be used to initiate an analog conversion.

- 1. Write 15h to the SPICONTROL register (I/O address 1E8h) This value configures the SPI port to select the on-board A/D converter, 16-bit frame length, low SCLK idle state, rising edge SCLK edge, and automatic slave select.
- 2. Write 30h to the SPISTATUS register (I/O address 1E9h) This value selects 8 MHz SCLK speed, hardware IRQ disable, and left-shift data.
- 3. Write any value to SPIDATA2 (I/O address 1ECh) This data will be ignored by the A/D converter.
- 4. Write the analog input channel number to bits 5-3 of SPIDATA3 (1EDh) Any write operation to this register triggers an SPI transaction.
- 5. Poll the BUSY bit in bit 0 of SPISTATUS register (I/O address 1E9h) until the conversion is completed.
- 6. Read the conversion data from SPIDATA2 (lower 8 bits) and SPIDATA3 (upper 4 bits).

Each analog conversion returns the conversion data from the previous conversion. The first analog conversion after power-up or reset returns the data from ADCH0. The second conversion returns the conversion data from the channel addressed in the first conversion. Each successive conversion returns conversion data from the previous conversion.

This means that multiple conversions on the same A/D channel return valid data after every conversion, starting with the second conversion. However, if a different channel is selected between analog reads, two conversions will be necessary to return valid data from the new channel. The analog input code example on page 50 shows how to use a 32-bit SPI frame for an automatic second conversion when only one sample is desired.

#### **ANALOG INPUT RANGE**

Analog inputs are in binary format, 0 to +4.095V only.

The full analog input range is divided into 4096 steps. The output code (0000h) is associated with an analog input voltage of 0 Volts (ground). All codes are considered positive.

Sample values are shown in the following table:

0 to +5V Input **Decimal** Comment Hex Voltage >+4.095 Out of range +4.095 0FFFh Maximum voltage 4095 +2.047 0800h 2048 Half scale +1.023 0400h 1024 Quarter scale 0001h +0.001 1 | 1 LSB 0000h 0.000 0 Zero (ground input)

**Table 16: Binary Data Format** 

#### **ANALOG INPUT CODE EXAMPLE**

The following code example illustrates the procedure for reading an analog voltage from the onboard ADC channel 3. A 32-bit SPI frame is used to provide a valid single sample.

```
DX, 1E8h
                         ;SPICONTROL: SPI Mode 00, 32-bit,
      MOV
            AL, 35h
                        ;auto ADC_SS#
            DX, AL
      OUT
            DX, 1E9h
      VOM
      MOV
            AL, 30h
                        ;SPISTATUS: 8 MHz, no IRQ, left-shift
            DX, AL
      OUT
                        ;SPIDATA2, SPIDATA1, SPIDATA0: don't care
            DX, 1EDh
      VOM
            AL, 18h
                        ;SPIDATA3: ADC78H90 AIN4 = EBX-11 ADCH3
      VOM
            DX, AL
      OUT
BUSY: MOV
            DX, 1E9h
                        ;Get SPISTATUS
      IN
            AL, DX
      AND
            AL, 01h
                        ; Isolate the BUSY bit
      JNZ
            BUSY
                        ;Loop back if SPI transaction not complete
      VOM
            DX, 1EAh
                        ; Point to SPIDATAO register
                        ;16-bit input reads current conversion data
      IN
            AX, DX
                        ;from SPIDATA1 into AH and from SPIDATA0 into
                        ;AL
```

For more detailed information on the VL-EPIC-17 A/D converter, please refer to the <u>National Semiconductor ADC78H90 Datasheet</u>.

# **Analog Output**

The VL-EPIC-17 provides a four (EA) or eight (EB) channel 12-bit, unipolar digital-to-analog converter (DAC). The converter has 5  $\mu$ s per-channel update rate with a 0 to +4.096V output voltage range.

The VL-EPIC-17 DAC is controlled using the SPI registers. The DAC is accessed via SPI slave select 7 (writing 7h to the SS field in SPICONTROL). See "SPI Registers" for a complete description of the registers.

See the <u>National Semiconductor DAC124S085 Datasheet</u> for programming information.

| J18<br>Pin | Signal          | VL-CBR-4004<br>Connector | VL-CBR-4004<br>Pin (Label) |
|------------|-----------------|--------------------------|----------------------------|
| 21         | Analog Output 1 | J6                       | 1 (IO17)                   |
| 22         | Analog Output 2 | Analog Output            | 2 (IO18)                   |
| 23         | Analog Output 3 |                          | 3 (IO19)                   |
| 24         | Analog Output 4 |                          | 4 (IO20)                   |
| 25         | Ground          |                          | 5 (GND3/PBRST#)            |
| 26         | Analog Output 5 | J7                       | 1 (IO21)                   |
| 27         | Analog Output 6 | Analog Output            | 2 (IO22)                   |
| 28         | Analog Output 7 | (EB)                     | 3 (IO23)                   |
| 29         | Analog Output 8 |                          | 4 (IO24)                   |
| 30         | Ground          |                          | 5 (GND3)                   |

**Table 17: Analog Output Pinout** 

#### **Analog Output Using the SPI Interface**

The following procedure can be used to set an analog output using the SPI interface.

- 1. Write 17h to the SPICONTROL register (I/O address 1E8h) This value configures the SPI port to select the DAC, 16-bit frame length, low SCLK idle state, rising edge SCLK edge, and automatic slave select.
- 2. Write 30h to the SPISTATUS register (I/O address 1E9h) This value selects 8 MHz SCLK speed, hardware IRQ disable, and left-shift data.
- 3. Write the LS 8-bits of the 12-bit output value to SPIDATA2 (I/O address 1ECh). For example, if writing a 12-bit value of 123h the value of 23h is written to SPIDATA2.
- 4. Write the analog output channel number (0 to 3) to Bits 7-6 and the "write to specific register and update outputs" 1h to Bits 5-4 and the LS 4-bits of the 12-bit output value to SPIDATA3 (I/O address 1EDh) Any write operation to this register address triggers an SPI transaction. For example, if writing to the third DAC channel (channel number 2) with a 12-bit output value of 123h then the value written to SPIDATA3 is 91h. Note: Nothing has to be written to, or read from, SPIDATA1 or SPIDATA0.
- 5. Poll the SPI BUSY bit in the SPISTATUS register (I/O address 1E9h) until the conversion is completed.
- 6. The D/A output will be stable in no more than 5  $\mu$ s.

# Counter/Timers

The VL-EPIC-17 includes three uncommitted 8254 type counter/timer channels for general program use. External control signals for the three channels are available on connector J18 (see Table 18).

| J18<br>Pin | Signal<br>Direction* | Signal<br>Name | Function               |
|------------|----------------------|----------------|------------------------|
| 31         | Output               | OCTC3          | Timer 3 Counter Output |
| 32         | Input                | GCTC3          | Timer 3 Gate Input     |
| 33         | Input                | ICTC3          | Timer 3 Clock Input    |
| 34         | Output               | OCTC4          | Timer 4 Counter Output |
| 36         | Input                | GCTC4          | Timer 4 Gate Input     |
| 37         | Input                | ICTC4          | Timer 4 Clock Input    |

OCTC5

GCTC5

**Table 18: J22 Counter Timer Pinout** 

| VL-CBR-4004<br>Connector | VL-CBR-4004<br>Pin (Label) |
|--------------------------|----------------------------|
| J8                       | 1 (IO25)                   |
|                          | 2 (IO26)                   |
|                          | 3 (IO27)                   |
|                          | 4 (IO28)                   |
| J9                       | 1 (IO29)                   |
|                          | 2 (IO30)                   |
|                          | 3 (IO31)                   |
|                          | 4 (IO32)                   |

Output

38

39

The Custom Programming appendix discusses how to use and configure these timers using the following registers.

Timer 5 Counter Output

Timer 5 Gate Input

| Register  | Read/Write           | Address | Name                           |
|-----------|----------------------|---------|--------------------------------|
| IRQCTRL   | R/W                  | 1E3h    | Interrupt Control Register     |
| IRQSTAT   | R-Status/Write-Clear | 1E4h    | Interrupt Status Register      |
| TMCNTRL   | R/W                  | 1E5h    | Timer Control Register         |
| TIMBASEMS | R/W                  | 1E6h    | Timer Base MS Address Register |
| TIMBASELS | R/W                  | 1E6h    | Timer Base LS Address Register |

Input \* Relative to VL-EBX-37

### SPX

Up to four serial peripheral expansion (SPX) devices can be attached to the VL-EPIC-17 at connector J13 using the VL-CBR-1401 or VL-CBR-1402 cable. The SPX interface provides the standard serial peripheral interface (SPI) signals: SCLK, MISO, and MOSI, as well as four chip selects, SS0# to SS3#, and an interrupt input, SINT#.

The +5V power provided to pins 1 and 14 of J13 is protected by a 1 Amp resettable fuse.

| J13<br>Pin | Signal<br>Name | Function        |
|------------|----------------|-----------------|
| 1          | V5_0           | +5V (Protected) |
| 2          | SCLK           | Serial Clock    |
| 3          | GND            | Ground          |
| 4          | MISO           | Serial Data In  |
| 5          | GND            | Ground          |
| 6          | MOSI           | Serial Data Out |
| 7          | GND            | Ground          |
| 8          | SS0#           | Chip Select 0   |
| 9          | SS1#           | Chip Select 1   |
| 10         | SS2#           | Chip Select 2   |
| 11         | SS3#           | Chip Select 3   |
| 12         | GND            | Ground          |
| 13         | SINT#          | Interrupt Input |
| 14         | V5_0           | +5V (Protected) |

**Table 19: SPX Expansion Bus Pinout** 

SPI is, in its simplest form, a three-wire serial bus. One signal is a Clock, driven only by the permanent Master device on-board. The others are Data In and Data Out with respect to the Master. The SPX implementation adds additional features, such as chip selects and an interrupt input to the Master. The Master device initiates all SPI transactions. A slave device responds when its Chip Select is asserted and it receives Clock pulses from the Master.

The SPI clock rate can be software configured to operate at speeds between 1 MHz and 8 MHz. Please note that since this clock is divided from a 33 MHz PCI clock, the actual generated frequencies are not discrete integer MHz frequencies. All four common SPI modes are supported through the use of clock polarity and clock idle state controls.

#### **VERSALOGIC SPX EXPANSION MODULES**

VersaLogic offers a number of SPX modules that provide a variety of standard functions, such as analog input, digital I/O, CANbus controller, and others. These are small boards (1.2" x 3.78") that can mount on the PC/104 stack using standard standoffs, or up to two feet away from the baseboard. For more information, contact VersaLogic at Info@VersaLogic.com.

#### **SPI REGISTERS**

A set of control and data registers are available for SPI transactions. The following tables describe the SPI control registers (SPICONTROL and SPISTATUS) and data registers (SPIDATA3-0).

## SPICONTROL (READ/WRITE) 1E8h

| D7   | D6   | D5      | D4      | D3     | D2  | D1  | D0  |
|------|------|---------|---------|--------|-----|-----|-----|
| CPOL | CPHA | SPILEN1 | SPILEN0 | MAN_SS | SS2 | SS1 | SS0 |

Table 20: SPI Control Register 1 Bit Assignments

| _     |          |                                                                                                    |                                                                                                    |                                                                                                    |  |  |  |  |  |
|-------|----------|----------------------------------------------------------------------------------------------------|----------------------------------------------------------------------------------------------------|----------------------------------------------------------------------------------------------------|--|--|--|--|--|
| Bit   | Mnemonic | Description                                                                                                    |                                                                                                    |                                                                                                    |  |  |  |  |  |
| D7    | CPOL     | SPI Clock Polarity – Sets the SCLK idle state.  0 = SCLK idles low  1 = SCLK idles high                                             |                                                                                                    |                                                                                                    |  |  |  |  |  |
| D6    | СРНА     | SPI Clock Phase – Sets the SCLK edge on which valid data will be read.  0 = Data read on rising edge  1 = Data read on falling edge |                                                                                                    |                                                                                                    |  |  |  |  |  |
| D5-D4 | SPILEN   |                                                                                                    | SPI Frame Length – Sets the SPI frame length. This selection works in manual and auto slave select modes.                                                                                                    |                                                                                                    |  |  |  |  |  |
|       |          | SPILEN1                                                                                                    | SPILEN1 SPILEN0 Frame Length                                                                                                    |                                                                                                    |  |  |  |  |  |
|       |          | 0                                                                                                    | 0                                                                                                    | 8-bit                                                                                                    |  |  |  |  |  |
|       |          | 0                                                                                                    | 1                                                                                                    | 16-bit                                                                                                    |  |  |  |  |  |
|       |          | 1                                                                                                    | 0<br>1                                                                                                    | 24-bit<br>32-bit                                                                                                    |  |  |  |  |  |
|       |          |                                                                                                    |                                                                                                    |                                                                                                    |  |  |  |  |  |
| D3    | MAN_SS   | lines are con<br>a write oper<br>operates au                                                                                        | SPI Manual Slave Select Mode – This bit determines whether the slave select lines are controlled through the user software or are automatically controlled by a write operation to SPIDATA3 (1EDh). If MAN_SS = 0, then the slave select operates automatically; if MAN_SS = 1, then the slave select line is controlled manually through SPICONTROL bits SS2, SS1, and SS0. |                                                                                                    |  |  |  |  |  |
|       |          | 1 = Manua                                                                                                    |                                                                                                    |                                                                                                    |  |  |  |  |  |
| D2-D0 | SS       | SSx# pin on                                                                                                    | the baseboa                                                                                                    | se bits select which slave select will be asserted. The ard will be directly controlled by these bits when ving is the default definition (ADIOMODE = 0):                                                                                        |  |  |  |  |  |
|       |          | SS2 S                                                                                                    | S1 SS0                                                                                                    | Slave Select                                                                                                    |  |  |  |  |  |
|       |          | 0 0 0 0 0 0 0 0 0 0 0 0 0 1 0 0 1 1 0 0 1 1 1 1 1 1 1 1 1 1 1 1 1 1 1 1 1 1 1 1                                                     | 1<br>0<br>1<br>0<br>0<br>1<br>0                                                                                                    | None, port disabled SPX Slave Select 0, J23 pin-8 SPX Slave Select 1, J23 pin-9 SPX Slave Select 2, J23 pin-10 SPX Slave Select 3, J23 pin-11 A/D Converter Channels 1-8 (on-board) Digital I/O (on-board) D/A Converter Channels 1-4 (on-board) |  |  |  |  |  |
|       |          | The following are the definitions when <b>ADIOMODE</b> = 1. The <b>ADIOMODE</b> bit is defined in Bit 0 of Register 1EEd below.     |                                                                                                    |                                                                                                    |  |  |  |  |  |
|       |          | SS2 S                                                                                                    |                                                                                                    |                                                                                                    |  |  |  |  |  |
|       |          | 0 0<br>0 0<br>0 1<br>0 1                                                                                                    | 1<br>0                                                                                                    | None, port disabled<br>SPX Slave Select 0, J23 pin-8<br>SPX Slave Select 1, J23 pin-9<br>A/D Converter Channels 9-16 (on-board)                                                                                                    |  |  |  |  |  |

| Mnemonic | Descri   | ption           |                                                                                                    |                                                                                                    |
|----------|----------|-----------------|----------------------------------------------------------------------------------------------------|----------------------------------------------------------------------------------------------------|
|          | 1        | 0               | 0                                                                                                    | D/A Converter Channels 5-8 (on-board)                                                                                                    |
|          | 1        | 0               | 1                                                                                                    | A/D Converter Channels 1-8 (on-board)                                                                                                    |
|          | 1        | 1               | 0                                                                                                    | Digital I/O (on-board)                                                                                                    |
|          | 1        | 1               | 1                                                                                                    | D/A Converter Channels 1-4 (on-board)                                                                                                    |
|          | Mnemonic | Mnemonic Descri | Mnemonic         Description           1         0           1         0           1         1           1         1           1         1 | Mnemonic         Description           1         0         0           1         0         1           1         1         0           1         1         1           1         1         1 |

## SPIAUX (READ/WRITE) 1EEh

| ſ | D7       | D6       | D5       | D4       | D3       | D2       | D1       | D0       |
|---|----------|----------|----------|----------|----------|----------|----------|----------|
| I | Reserved | Reserved | Reserved | Reserved | Reserved | Reserved | Reserved | ADIOMODE |

Table 21: SPI Auxiliary Control Bit Assignments

| Bit   | Mnemonic     | Description                                                                                                    |
|-------|--------------|----------------------------------------------------------------------------------------------------|
| D7-D1 | Reserved     | These bits are reserved and only 0 should be written to them.                                                                                                    |
| D0    | ADIOMOD<br>E | SPI Decode Mode Select – This bit selects either the standard SPX decode or the decode to allow access to the second A/D channels 9-16 and the second D/A channels 5-8. See the SPICONTROL SPX register for its use.  0 = Standard SPX interface decode (default)  1 = Decode to support access to A/D channels 9-16 and D/A channels 5-8 |

# SPISTATUS (READ/WRITE) 1E9h

| D7      | D6      | D5      | D4      | D3        | D2        | D1     | D0   |
|---------|---------|---------|---------|-----------|-----------|--------|------|
| IRQSEL1 | IRQSEL0 | SPICLK1 | SPICLK0 | HW_IRQ_EN | LSBIT_1ST | HW_INT | BUSY |

Table 22: SPI Control Register 2 Bit Assignments

| Bit   | Mnemonic  | Description                                                                                                    |  |  |  |  |  |
|-------|-----------|----------------------------------------------------------------------------------------------------|--|--|--|--|--|
| D7-D6 | IRQSEL    | IRQ Select – These bits select which IRQ will be asserted when a hardware interrupt from a connected SPI device occurs. The HW_IRQ_EN bit must be set to enable SPI IRQ functionality. |  |  |  |  |  |
|       |           | IRQSEL1 IRQSEL0 IRQ                                                                                                    |  |  |  |  |  |
|       |           | 0 0 IRQ3<br>0 1 IRQ4<br>1 0 IRQ5<br>1 1 IRQ10                                                                                                    |  |  |  |  |  |
| D5-D4 | SPICLK    | SPI SCLK Frequency – These bits set the SPI clock frequency.                                                                                                    |  |  |  |  |  |
|       |           | SPICLK1 SPICLK0 Frequency                                                                                                    |  |  |  |  |  |
|       |           | 0 0 1.042 MHz<br>0 1 2.083 MHz<br>1 0 4.167 MHz<br>1 1 8.333 MHz                                                                                                    |  |  |  |  |  |
| D3    | HW_IRQ_EN | Hardware IRQ Enable – Enables or disables the use of the selected IRQ (IRQSEL) by an SPI device.  0 = SPI IRQ disabled, default 1 = SPI IRQ enabled                                    |  |  |  |  |  |
|       |           | <b>Note:</b> The selected IRQ is shared with ISA bus devices. CMOS settings must be configured for the desired ISA IRQ.                                                                |  |  |  |  |  |
| D2    | LSBIT_1ST | <b>SPI Shift Direction</b> – Controls the SPI shift direction of the SPIDATA registers. The direction can be shifted toward the least significant bit or the most significant bit.     |  |  |  |  |  |
|       |           | 0 = SPIDATA data is left-shifted (MSbit first), default<br>1 = SPIDATA data is right-shifted (LSbit first)                                                                             |  |  |  |  |  |
| D1    | HW_INT    | <b>SPI Device Interrupt State</b> – This bit is a status flag that indicates when the hardware SPX signal SINT# is asserted.                                                           |  |  |  |  |  |
|       |           | <ul><li>0 = Hardware interrupt on SINT# is deasserted</li><li>1 = Interrupt is present on SINT#</li></ul>                                                                              |  |  |  |  |  |
|       |           | This bit is read-only and is cleared when the SPI device's interrupt is cleared.                                                                                                    |  |  |  |  |  |
| D0    | BUSY      | <b>SPI Busy Flag</b> – This bit is a status flag that indicates when an SPI transaction is underway.                                                                                   |  |  |  |  |  |
|       |           | <ul><li>0 = SPI bus idle</li><li>1 = SCLK is clocking data in and out of the SPIDATA registers</li></ul>                                                                               |  |  |  |  |  |
|       |           | This bit is read-only.                                                                                                    |  |  |  |  |  |

#### SPIDATA0 (READ/WRITE) 1EAh

| D7    | D6 | D5 | D4 | D3 | D2 | D1 | D0    |
|-------|----|----|----|----|----|----|-------|
| MSbit |    |    |    |    |    |    | LSbit |

#### SPIDATA1 (READ/WRITE) 1EBh

| D7    | D6 | D5 | D4 | D3 | D2 | D1 | D0    |
|-------|----|----|----|----|----|----|-------|
| MSbit |    |    |    |    |    |    | LSbit |

#### SPIDATA2 (READ/WRITE) 1ECh

| D7    | D6 | D5 | D4 | D3 | D2 | D1 | D0    |
|-------|----|----|----|----|----|----|-------|
| MSbit |    |    |    |    |    |    | LSbit |

#### SPIDATA3 (READ/WRITE) 1EDh

| D7    | D6 | D5 | D4 | D3 | D2 | D1 | D0    |
|-------|----|----|----|----|----|----|-------|
| MSbit |    |    |    |    |    |    | LSbit |

SPIDATA3 contains the most significant byte (MSB) of the SPI data word. A write to this register will initiate the SPI clock and, if the MAN\_SS bit = 0, will also assert a slave select to begin an SPI bus transaction. Increasing frame sizes from 8-bit uses the lowest address for the least significant byte of the SPI data word; for example, the LSB of a 24-bit frame would be SPIDATA1. Data is sent according to the LSBIT\_1ST setting. When LSBIT\_1ST = 0, the MSbit of SPIDATA3 is sent first, and received data will be shifted into the LSbit of the selected frame size set in the SPILEN field. When LSBIT\_1ST = 1, the LSbit of the selected frame size is sent first, and the received data will be shifted into the MSbit of SPIDATA3.

Data returning from the SPI target will normally have its most significant data in the SPIDATA3 register. An exception will occur when LSBIT\_1ST = 1 to indicate a right-shift transaction. In this case the most significant byte of an 8-bit transaction will be located in SPIDATA0, a 16-bit transaction's most significant byte will be located in SPIDATA1, and a 24-bit transaction's most significant byte will be located in SPIDATA2.

# **System Resources and Maps**

# **Memory Map**

The lower 1 MB memory map of the VL-EPIC-17 is arranged as shown in the following table. Various blocks of memory space between A0000h and FFFFFh are shadowed.

**Table 23: Memory Map** 

| Start<br>Address | End<br>Address | Comment                   |
|------------------|----------------|---------------------------|
| F0000h           | FFFFFh         | System BIOS Area          |
| E0000h           | EFFFFh         | Extended System BIOS Area |
| C0000h           | DFFFFh         | Expansion Area            |
| A0000h           | BFFFFh         | Legacy Video Area         |
| 00000h           | 9FFFFh         | Legacy System (DOS) Area  |

# I/O Map

The following table lists the common I/O devices in the VL-EPIC-17 I/O map. User I/O devices should be added using care to avoid the devices already in the map as shown below.

Table 24: On-Board I/O Devices

| I/O Device                      | Standard<br>I/O<br>Addresses |
|---------------------------------|------------------------------|
| PLED and Product ID Register    | 1E0h                         |
| Revision Indicator Register     | 1E1h                         |
| BIOS and Jumper Status Register | 1E2h                         |
| Interrupt Control Register      | 1E3h                         |
| Interrupt Mask Register         | 1E4h                         |
| Interrupt Status Register       | 1E5h                         |
| 8254 Timer Control              | 1E6h                         |
| Reserved for System Test        | 1E7h                         |
| SPX Expansion Interface         | 1E8 – 1EEh                   |
| Reserved for System Test        | 1EFh                         |
| Reserved for Future Use         | 1D0 – 1DBh                   |
| 8254 Timer Address 0            | 1DCh                         |
| 8254 Timer Address 1            | 1DDh                         |
| 8254 Timer Address 2            | 1DEh                         |
| 8254 Timer Address 3            | 1DFh                         |
| Primary IDE Controller          | 1F0h -1F7h                   |
| COM2 Serial Port Default        | 2F8h - 2FFh                  |
| COM1 Serial Port Default        | 3F8h -3FFh                   |

# **Interrupt Configuration**

**Table 25: Interrupt Configuration** 

● = default setting O = allowed setting

| ● = default se | aung | <u> </u> | allow | ed sett | ing |   |   | IR | Q |   |    |    |    |    |    |    |
|----------------|------|----------|-------|---------|-----|---|---|----|---|---|----|----|----|----|----|----|
| Source         | 0    | 1        | 2     | 3       | 4   | 5 | 6 | 7  | 8 | 9 | 10 | 11 | 12 | 13 | 14 | 15 |
| Timer 0        | •    |          |       |         |     |   |   |    |   |   |    |    |    |    |    |    |
| Keyboard       |      | •        |       |         |     |   |   |    |   |   |    |    |    |    |    |    |
| Slave PIC      |      |          | •     |         |     |   |   |    |   |   |    |    |    |    |    |    |
| COM1           |      |          |       | 0       | •   | 0 | 0 | 0  |   | 0 | 0  | 0  | 0  |    |    |    |
| COM2           |      |          |       | •       | 0   | 0 | 0 | 0  |   | 0 | 0  | 0  | 0  |    |    |    |
| COM3           |      |          |       | 0       | 0   | 0 | 0 | 0  |   | 0 | •  | 0  | 0  |    |    |    |
| COM4           |      |          |       | 0       | 0   | 0 | 0 | 0  |   | 0 | 0  | •  | 0  |    |    |    |
| Watchdog*      |      |          |       | 0       | 0   | 0 | 0 | 0  |   | 0 | 0  | 0  | 0  |    |    |    |
| RTC            |      |          |       |         |     |   |   |    | • |   |    |    |    |    |    |    |
| Mouse          |      |          |       |         |     |   |   |    |   |   |    |    | •  |    |    |    |
| Math Chip      |      |          |       |         |     |   |   |    |   |   |    |    |    | •  |    |    |
| Pri. IDE       |      |          |       |         |     |   |   |    |   |   |    |    |    |    | •  |    |
| ISA IRQ3       |      |          |       | 0       |     |   |   |    |   |   |    |    |    |    |    |    |
| ISA IRQ4       |      |          |       |         | 0   |   |   |    |   |   |    |    |    |    |    |    |
| ISA IRQ5       |      |          |       |         |     | 0 |   |    |   |   |    |    |    |    |    |    |
| ISA IRQ6       |      |          |       |         |     |   | 0 |    |   |   |    |    |    |    |    |    |
| ISA IRQ7       |      |          |       |         |     |   |   | 0  |   |   |    |    |    |    |    |    |
| ISA IRQ9       |      |          |       |         |     |   |   |    |   | 0 |    |    |    |    |    |    |
| ISA IRQ10      |      |          |       |         |     |   |   |    |   |   | 0  |    |    |    |    |    |
| ISA IRQ11      |      |          |       |         |     |   |   |    |   |   |    | 0  |    |    |    |    |
| ISA IRQ12      |      |          |       |         |     |   |   |    |   |   |    |    | 0  |    |    |    |
| ISA IRQ15      |      |          |       |         |     |   |   |    |   |   |    |    |    |    |    | 0  |
| PCI INTA#      |      |          |       | 0       | 0   | 0 | 0 | 0  |   | 0 | 0  | 0  | 0  |    | 0  | 0  |
| PCI INTB#      |      |          |       | 0       | 0   | 0 | 0 | 0  |   | 0 | 0  | 0  | 0  |    | 0  | 0  |
| PCI INTC#      |      |          |       | 0       | 0   | 0 | 0 | 0  |   | 0 | 0  | 0  | 0  |    | 0  | 0  |
| PCI INTD#      |      |          |       | 0       | 0   | 0 | 0 | 0  |   | 0 | 0  | 0  | 0  |    | 0  | 0  |

<sup>\*</sup> The watchdog timer can also be set to NMI. The default setting is to reset the CPU board.

# **PLED and Product Code Register**

## PLEDPC (Read/Write) 1E0h

| D7   | D6  | D5  | D4  | D3  | D2  | D1  | D0  |
|------|-----|-----|-----|-----|-----|-----|-----|
| PLED | PC6 | PC5 | PC4 | PC3 | PC2 | PC1 | PC0 |

Table 26: PLED and Product Code Register Bit Assignments

| Bit   | Mnemonic | Description                                                                                                    |  |  |  |  |  |  |
|-------|----------|----------------------------------------------------------------------------------------------------|--|--|--|--|--|--|
| D7    | PLED     | <b>Light Emitting Diode</b> — Controls the programmable LED on connector J7.                                                                                         |  |  |  |  |  |  |
|       |          | 0 = Turns LED off                                                                                                    |  |  |  |  |  |  |
|       |          | 1 = Turns LED on                                                                                                    |  |  |  |  |  |  |
| D6-D0 | PC       | <b>Product Code</b> — These bits are hard-coded to represent the product type. The VL-EPIC-17 always reads as 0000011. Other codes are reserved for future products. |  |  |  |  |  |  |
|       |          | PC6 PC5 PC4 PC3 PC2 PC1 PC0 Product Code                                                                                                    |  |  |  |  |  |  |
|       |          | 0 0 0 1 0 0 1 VL-EPIC-17                                                                                                    |  |  |  |  |  |  |
|       |          | These bits are read-only.                                                                                                    |  |  |  |  |  |  |

# **PLD Revision and Type Register**

## **REVTYP (Read-Only) 1E1h**

| D7   | D6   | D5   | D4   | D3   | D2   | D1     | D0   |
|------|------|------|------|------|------|--------|------|
| PLD4 | PLD3 | PLD2 | PLD1 | PLD0 | TEMP | CUSTOM | BETA |

This register is used to indicate the revision level of the VL-EPIC-17.

Table 27: Revision and Type Register Bit Assignments

| Bit   | Mnemonic | Descripti         | on                                                                                                    |            |             |             |                                     |  |  |  |
|-------|----------|-------------------|----------------------------------------------------------------------------------------------------|------------|-------------|-------------|-------------------------------------|--|--|--|
| D7-D3 | PLD      |                   | <b>PLD Code Revision Level</b> — These bits are hard-coded and represent the PLD code revision.                                |            |             |             |                                     |  |  |  |
|       |          | PLD4              | PLD3                                                                                                    | PLD2       | PLD1        | PLD0        | Revision                            |  |  |  |
|       |          | 0                 | 0                                                                                                    | 0          | 1           | 0           | Rev. 1.0x                           |  |  |  |
|       |          | These bits        | are read                                                                                                    | d-only.    |             |             |                                     |  |  |  |
| D2    | TEMP     |                   | <b>Temperature Rating</b> — This bit indicates whether the VL-EPIC-17 is rated for standard or extended temperature operation. |            |             |             |                                     |  |  |  |
|       |          | 0 = Stand         | 0 = Standard temperature operation                                                                                             |            |             |             |                                     |  |  |  |
|       |          | 1 = Exten         | 1 = Extended temperature operation                                                                                             |            |             |             |                                     |  |  |  |
|       |          | This bit is       | This bit is read-only.                                                                                                    |            |             |             |                                     |  |  |  |
| D1    | CUSTOM   | PLD Clas          | s — This                                                                                                    | bit indica | tes wheth   | er the PLI  | D code is standard or customized.   |  |  |  |
|       |          | 0 = Stand         | ard PLD                                                                                                    | code       |             |             |                                     |  |  |  |
|       |          | 1 = Custo         | m PLD o                                                                                                    | code       |             |             |                                     |  |  |  |
|       |          | This bit is       | read-only                                                                                                    | y.         |             |             |                                     |  |  |  |
| D0    | BETA     | Production level. | n Level                                                                                                    | — This b   | t indicates | s if the PL | D code is at the beta or production |  |  |  |
|       |          | 0 = Produ         | ction lev                                                                                                    | el PLD     |             |             |                                     |  |  |  |
|       |          | 1 = Beta I        | evel PLD                                                                                                    | )          |             |             |                                     |  |  |  |
|       |          | This bit is       | read-only                                                                                                    | y          |             |             |                                     |  |  |  |

# **GPI Jumper Register**

## GPI (Read-Only) 1E2h

| D7       | D6       | D5       | D4       | D3       | D2       | D1       | D0       |
|----------|----------|----------|----------|----------|----------|----------|----------|
| GPI1_JMP | Reserved | Reserved | Reserved | Reserved | Reserved | Reserved | GPI2_JMP |

**Table 28: GPI Register Bit Assignments** 

| Bit   | Mnemonic | Description                                                                     |
|-------|----------|---------------------------------------------------------------------------------|
| D7    | GPI1_JMP | <b>General Purpose Input 1 Jumper</b> — Indicates the status of jumper V4[1-2]. |
|       |          | 0 = Jumper out                                                                  |
|       |          | 1 = Jumper in                                                                   |
|       |          | This bit is read-only.                                                          |
| D6-D1 | Reserved | These bits have no function.                                                    |
| D0    | GPI2_JMP | <b>General Purpose Input 2 Jumper</b> — Indicates the status of jumper V4[3-4]. |
|       |          | 0 = Jumper out                                                                  |
|       |          | 1 = Jumper in                                                                   |
|       |          | This bit is read-only.                                                          |

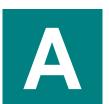

# Appendix A – References

PC Chipset

DMP Vortex86DX Processor <u>Vortex86DX Support Site</u>

PC/104 Interface PC/104 Specification

PC/104-Plus Interface PC/104-Plus Specification

# В

# **Appendix B – Custom Programming**

# **GPIO Registers for PORT1 Interrupts**

The PLD interrupt output connects to General Purpose Input/Output (GPIO) bit 6 on PORT1 on the Vortex86DX. This GPIO can be used to generate interrupts in the Vortex86DX. The GPIO is an input by default so no configuration for direction is necessary. However, it must be configured for use as an interrupt. See the DMP Vortex86 Series Software Programming Reference on the DMP Vortex86DX CPU Support Page for instructions on programming a GPIO for interrupts.

#### INTERRUPT MASK REGISTER

This register is used to mask interrupts generated by the PLD. This determines which interrupt status signals can generate a PLD interrupt.

#### IRQMASK (Read/Write) 1E3h

| Ĭ | D7       | D6       | D5       | D4         | D3         | D2        | D1        | D0        |
|---|----------|----------|----------|------------|------------|-----------|-----------|-----------|
| I | Reserved | Reserved | Reserved | IMASK_PERR | IMASK_SERR | IMASK_TC2 | IMASK_TC1 | IMASK_TCO |

**Table 29: Interrupt Mask Register Bit Assignments** 

| Bit   | Mnemonic   | Description                                                   |
|-------|------------|---------------------------------------------------------------|
| D7-D5 | Reserved   | These bits are reserved and only 0 should be written to them. |
| D4    | IMASK_PERR | Mask for the PCI Bus PERR interrupt.                          |
|       |            | 0 = Disable interrupt                                         |
|       |            | 1 = Enable interrupt                                          |
| D3    | IMASK_SERR | Mask for the PCI Bus SERR interrupt.                          |
|       |            | 0 = Disable interrupt                                         |
|       |            | 1 = Enable interrupt                                          |
| D2    | IMASK_TC2  | Mask for the 8254 Timer #2 output (terminal count) interrupt. |
|       |            | 0 = Disable interrupt                                         |
|       |            | 1 = Enable interrupt                                          |
| D1    | IMASK_TC1  | Mask for the 8254 Timer #1 output (terminal count) interrupt. |
|       |            | 0 = Disable interrupt                                         |
|       |            | 1 = Enable interrupt                                          |
| D0    | IMASK_TC0  | Mask for the 8254 Timer #0 output (terminal count) interrupt. |
|       |            | 0 = Disable interrupt                                         |
|       |            | 1 = Enable interrupt                                          |

#### INTERRUPT STATUS REGISTER

This register is used for reading the status of interrupts generated by the PLD.

#### IRQSTAT (Read-Status/Write-Clear) 1E4h

| Ĭ | D7       | D6       | D5       | D4         | D3         | D2        | D1        | D0        |
|---|----------|----------|----------|------------|------------|-----------|-----------|-----------|
|   | Reserved | Reserved | Reserved | ISTAT_PERR | ISTAT_SERR | ISTAT_TC2 | ISTAT_TC1 | ISTAT_TCO |

**Table 30: Interrupt Status Register Bit Assignments** 

| Bit   | Mnemonic    | Description                                                                |
|-------|-------------|----------------------------------------------------------------------------|
| D7-D5 | Reserved    | These bits are reserved and only 0 should be written to them.              |
| D4    | ISTAT _PERR | Status for the PCI Bus PERR interrupt when read.                           |
|       |             | 0 = PERR has not asserted                                                  |
|       |             | 1 = PERR has asserted                                                      |
|       |             | This bit is read-status; write 1 to clear.                                 |
| D3    | ISTAT _SERR | Status for the PCI Bus SERR interrupt when read.                           |
|       |             | 0 = SERR has not asserted                                                  |
|       |             | 1 = SERR has asserted                                                      |
|       |             | This bit is read-status; write 1 to clear.                                 |
| D2    | ISTAT _TC2  | Status for the 8254 Timer #2 output (terminal count) interrupt when read.  |
|       |             | 0 = Timer output (terminal count) has not transitioned from 0 to a 1 level |
|       |             | 1 = Timer output (terminal count) has transitioned from a 0 to a 1 level   |
|       |             | This bit is read-status; write 1 to clear.                                 |
| D1    | ISTAT _TC1  | Status for the 8254 Timer #1 output (terminal count) interrupt when read.  |
|       |             | 0 = Timer output (terminal count) has not transitioned from 0 to a 1 level |
|       |             | 1 = Timer output (terminal count) has transitioned from a 0 to a 1 level   |
|       |             | This bit is read-status; write 1 to clear.                                 |
| D0    | ISTAT _TC0  | Status for the 8254 Timer #0 output (terminal count) interrupt when read.  |
|       |             | 0 = Timer output (terminal count) has not transitioned from 0 to a 1 level |
|       |             | 1 = Timer output (terminal count) has transitioned from a 0 to a 1 level   |
|       |             | This bit is read-status; write 1 to clear.                                 |

The interrupt status register is valid whether or not the interrupt mask is set in the IRQMSK register (that is, it can be used for polling status). An interrupt status is acknowledged (cleared to a 0) by writing a '1' to the status bit.

The Vortex86DX processor used on the VL-EPIC-17 does not support monitoring of the PERR and SERR error signals on the PCI bus. The PLD will monitor for any assertions on these signals.

The PLD implements an 8254 timer (consisting of three individual timers). The outputs of these timers can generate interrupts when they transition from low-to-high (edge sensitive).

# 8254 Timer Control Register

This register is used to set modes related to the inputs on the 8254 Timers.

#### TIMCNTRL (Read/Write) 1E5h

| D7    |     | D6       | D5       | D4      | D3     | D2     | D1       | D0       |
|-------|-----|----------|----------|---------|--------|--------|----------|----------|
| TIM2G | ATE | TIM1GATE | TIM0GATE | TM1MODE | TM1SEL | TM0SEL | Reserved | Reserved |

Table 31: 8254 Timer Control Register Bit Assignments

| Bit   | Mnemonic | Description                                                                     |
|-------|----------|---------------------------------------------------------------------------------|
| D7    | TIM2GATE | Sets the level on the Gate input for the 8254 Timer #2.                         |
|       |          | 0 = Gate is disabled (set to a logic 0)                                         |
|       |          | 1 = Gate is enabled (set to a logic 1)                                          |
| D6    | TIM1GATE | Sets the level on the Gate input for the 8254 Timer #1.                         |
|       |          | 0 = Gate is disabled (set to a logic 0)                                         |
|       |          | 1 = Gate is enabled (set to a logic 1)                                          |
| D5    | TIM0GATE | Sets the level on the Gate input for the 8254 Timer #0.                         |
|       |          | 0 = Gate is disabled (set to a logic 0)                                         |
|       |          | 1 = Gate is enabled (set to a logic 1)                                          |
| D4    | TM1MODE  | Configure how the 8254 Timer #1 and #2 are used.                                |
|       |          | 0 – Timer #1 is cascaded with Timer #2 for a 32-bit timer                       |
|       |          | 1 – Timer #1 operates in normal 16-bit mode                                     |
| D3    | TM1SEL   | Configured the clock source for 8254 Timer #1.                                  |
|       |          | 0 – Timer #1 input clock is from User I/O connector input TMRIN1                |
|       |          | 1 – Timer #1 input clock is 4.16625 MHz internal clock (PCI clock divided by 8) |
| D2    | TM0SEL   | Configured the clock source for 8254 Timer #0.                                  |
|       |          | 0 – Timer #0 input clock is from User I/O connector input TMRIN0                |
|       |          | 1 – Timer #0 input clock is 4.16625 MHz internal clock (PCI clock divided by 8) |
| D1-D0 | Reserved | These bits are reserved and only 0 should be written to them.                   |

An 8254 timer is implemented in the PLD. It contains three independent 16-bit timers. It is fully software compatible with the Intel 8254, except that only binary counting modes are implemented (the BCD control bit is implemented but ignored). See the <a href="Intel 82C54 Programmable Interval Timer Datasheet">Intel 82C54 Programmable Interval Timer Datasheet</a> for register definitions and programming information.

There is an option to cascade two of the timers together in a 32-bit mode. The timers are identified as Timer 0, 1, and 2. When Timers 1 and 2 are cascaded, Timer 1 is the LS 16-bits and Timer 2 is the MS 16-bits. In this 32-bit cascade mode the timer output of Timer 1 feeds the clock input of Timer 2. In this mode, Timer 1 would normally be set so that it generates a clock after counting the full 16-bit range, but there is no requirement to do this.

The 32-bit cascade mode is set in TM1MODE in the Timer Control Register. There are also internal or external clock selections for the timers in this register using the external clocks TMRIN0 and TMRIN1 signals on the user I/O connector at J7. The internal clock is the PCI clock divided by 8 (33.33 MHz / 8 = 4.16625 MHz). TMRIN0 can only be used with Timer 0. TMRIN1 can only be used with Timer 1. The clock for Timer 2 is always the internal clock except in the 32-bit cascade mode when the output from Timer 1 is the clock for Timer 2.

The timer outputs can generate interrupts. When a timer output transitions from a 0 to a 1 then an interrupt status bit is set which can generate an interrupt. This bit sticks until cleared.

## 8254 Timer Base Address

This register is used to set the I/O base address on the 8254 Timers. The timers only require 4 continuous bytes of I/O memory space (byte addressing only). The address must be 4-byte aligned. Two 8-bit registers must be set. The Vortex86DX BIOS is configured to map the I/O range of 1D0-1DF to the PLD. The addresses 1DC-1DF in this I/O space are dedicated to the four 8254 Timer byte addresses and the timer base address is set to 1DC by default. The timer base address can be changed to another area in the I/O space if desired should the 1DC-1DF range be required for other purposes.

#### TIMBASEMS (Read/Write) 1E6h

| D7        | D6        | D5        | D4        | D3        | D2        | D1       | D0       |
|-----------|-----------|-----------|-----------|-----------|-----------|----------|----------|
| TIMBASE15 | TIMBASE14 | TIMBASE13 | TIMBASE12 | TIMBASE11 | TIMBASE10 | TIMBASE9 | TIMBASE8 |

Table 32: 8254 Timer Base MS Address Register Bit Assignments

| Bit   | Mnemonic      | Description                                                              |
|-------|---------------|--------------------------------------------------------------------------|
| D7-D0 | TIMBASE(15:8) | Most significant 8 bits of the 16-bit Timer Base Address. Default is 01h |
|       |               | (default timer base address is 1DCh)                                     |

#### TIMBASELS (Read/Write) 1E7h

| 1 | D7       | D6       | D5       | D4       | D3       | D2       | D1       | D0       |
|---|----------|----------|----------|----------|----------|----------|----------|----------|
|   | TIMBASE7 | TIMBASE6 | TIMBASE5 | TIMBASE4 | TIMBASE3 | TIMBASE2 | TIMBASE1 | TIMBASE0 |

Table 33: 8254 Timer Base LS Address Register Bit Assignments

| Bit   | Mnemonic Description |                                                                                                    |
|-------|----------------------|----------------------------------------------------------------------------------------------------|
| D7-D0 | TIMBASE(7:0)         | Least significant 8 bits of the 16-bit Timer Base Address. Default is DCh (default timer base address is 1DCh). The LS 2-bits TIMBASE(1:0) must always be set to zero; any other value will be ignored. |

# **X-ON Electronics**

Largest Supplier of Electrical and Electronic Components

Click to view similar products for versalogic manufacturer:

Other Similar products are found below:

VL-CBR-ANT01 VL-SPX-2 EPMS-M1B VL-HDW-110 EPMS-M1C VL-SPX-3 VL-CF-CLIP1 VL-HDW-405 VL-CBR-1008 EPMS-M1A VL-CBR-0804 VL-MPES-S3E VL-CBR-1007 VL-EPM-PS1A VL-CBR-1012 VL-CBR-0803 EPMS-U1B VL-CBR-1201 VL-EPHS-B1A VL-MPEE-A2E VL-VCM-DAS-3A VL-HDW-100 EPMS-U1C VL-HDW-111 VL-EPM-14H VL-EPM-16F